#### **COMPREHENSIVE SERVICES**

We offer competitive repair and calibration services, as well as easily accessible documentation and free downloadable resources.

#### **SELL YOUR SURPLUS**

We buy new, used, decommissioned, and surplus parts from every NI series. We work out the best solution to suit your individual needs.

Sell For Cash Get Credit Receive a Trade-In Deal

# **OBSOLETE NI HARDWARE IN STOCK & READY TO SHIP**

We stock New, New Surplus, Refurbished, and Reconditioned NI Hardware.

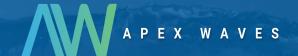

**Bridging the gap** between the manufacturer and your legacy test system.

0

1-800-915-6216

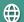

www.apexwaves.com

sales@apexwaves.com

All trademarks, brands, and brand names are the property of their respective owners.

Request a Quote

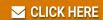

SC-2053

# SC-207X Series User Manual

General-Purpose Termination Breadboards

**November 1995 Edition** 

**Part Number 371173A-01** 

#### **National Instruments Corporate Headquarters**

6504 Bridge Point Parkway Austin, TX 78730-5039 (512) 794-0100

Technical support fax: (800) 328-2203

(512) 794-5678

#### **Branch Offices:**

Australia 03 9 879 9422, Austria 0662 45 79 90 0, Belgium 02 757 00 20, Canada (Ontario) 519 622 9310, Canada (Québec) 514 694 8521, Denmark 45 76 26 00, Finland 90 527 2321, France 1 48 14 24 24, Germany 089 741 31 30, Hong Kong 2645 3186, Italy 02 48301892, Japan 03 5472 2970, Korea 02 596 7456, Mexico 95 800 010 0793, Netherlands 0348 433466, Norway 32 84 84 00, Singapore 2265886, Spain 91 640 0085, Sweden 08 730 49 70, Switzerland 056 200 51 51, Taiwan 02 377 1200, U.K. 01635 523545

#### **Limited Warranty**

The SC-207X Series boards are warranted against defects in materials and workmanship for a period of one year from the date of shipment, as evidenced by receipts or other documentation. National Instruments will, at its option, repair or replace equipment that proves to be defective during the warranty period. This warranty includes parts and labor.

A Return Material Authorization (RMA) number must be obtained from the factory and clearly marked on the outside of the package before any equipment will be accepted for warranty work. National Instruments will pay the shipping costs of returning to the owner parts which are covered by warranty.

National Instruments believes that the information in this manual is accurate. The document has been carefully reviewed for technical accuracy. In the event that technical or typographical errors exist, National Instruments reserves the right to make changes to subsequent editions of this document without prior notice to holders of this edition. The reader should consult National Instruments if errors are suspected. In no event shall National Instruments be liable for any damages arising out of or related to this document or the information contained in it.

EXCEPT AS SPECIFIED HEREIN, NATIONAL INSTRUMENTS MAKES NO WARRANTIES, EXPRESS OR IMPLIED, AND SPECIFICALLY DISCLAIMS ANY WARRANTY OF MERCHANTABILITY OR FITNESS FOR A PARTICULAR PURPOSE. CUSTOMER'S RIGHT TO RECOVER DAMAGES CAUSED BY FAULT OR NEGLIGENCE ON THE PART OF NATIONAL INSTRUMENTS SHALL BE LIMITED TO THE AMOUNT THERETOFORE PAID BY THE CUSTOMER. NATIONAL INSTRUMENTS WILL NOT BE LIABLE FOR DAMAGES RESULTING FROM LOSS OF DATA, PROFITS, USE OF PRODUCTS, OR INCIDENTAL OR CONSEQUENTIAL DAMAGES, EVEN IF ADVISED OF THE POSSIBILITY THEREOF. This limitation of the liability of National Instruments will apply regardless of the form of action, whether in contract or tort, including negligence. Any action against National Instrument must be brought within one year after the cause of action accrues. National Instruments shall not be liable for any delay in performance due to causes beyond its reasonable control. The warranty provided herein does not cover damages, defects, malfunctions, or service failures caused by owner's failure to follow the National Instruments installation, operation, or maintenance instructions; owner's modification of the product; owner's abuse, misuse, or negligent acts; and power failure or surges, fire, flood, accident, actions of third parties, or other events outside reasonable control.

# Copyright

Under the copyright laws, this publication may not be reproduced or transmitted in any form, electronic or mechanical, including photocopying, recording, storing in an information retrieval system, or translating, in whole or in part, without the prior written consent of National Instruments Corporation.

#### **Trademarks**

NI-DAQ® is a trademark of National Instruments Corporation.

Product and company names listed are trademarks or trade names of their respective companies.

# WARNING REGARDING MEDICAL AND CLINICAL USE OF NATIONAL INSTRUMENTS PRODUCTS

National Instruments products are not designed with components and testing intended to ensure a level of reliability suitable for use in treatment and diagnosis of humans. Applications of National Instruments products involving medical or clinical treatment can create a potential for accidental injury caused by product failure, or by errors on the part of the user or application designer. Any use or application of National Instruments products for or involving medical or clinical treatment must be performed by properly trained and qualified medical personnel, and all traditional medical safeguards, equipment, and procedures that are appropriate in the particular situation to prevent serious injury or death should always continue to be used when National Instruments products are being used. National Instruments products are NOT intended to be a substitute for any form of established process, procedure, or equipment used to monitor or safeguard human health and safety in medical or clinical treatment.

# **Contents**

| About This Manual                                            |      |
|--------------------------------------------------------------|------|
| Organization of This Manual                                  |      |
| Conventions Used in This Manual                              |      |
| Related Documentation.                                       |      |
| Customer Communication                                       | xiii |
| Chapter 1                                                    |      |
| Introduction                                                 | 1-1  |
| About the SC-207X Series Boards                              |      |
| What You Need to Get Started                                 |      |
| Optional Equipment                                           |      |
| Software                                                     |      |
| Unpacking                                                    |      |
|                                                              |      |
| Chapter 2                                                    |      |
| SC-2070 Board                                                | 2-1  |
| Analog Input                                                 | 2-2  |
| Temperature Sensor                                           |      |
| Shield Ground                                                | 2-4  |
| Fuse and Power LED                                           | 2-4  |
| Digital and Timing Signals                                   |      |
| Board-to-Board Cabling                                       |      |
| Mounting                                                     |      |
| Applications                                                 |      |
| Soldering and Desoldering on the SC-2070 Board               |      |
| Channel Configurations                                       |      |
| Connecting Nonreferenced or Floating Signal Sources          |      |
| Differential Inputs                                          | 2-7  |
| Single-Ended Inputs                                          | 2-8  |
| Connecting Ground-Referenced Signal Sources                  |      |
| Differential Inputs                                          |      |
| Single-Ended Inputs                                          |      |
| Building Lowpass Filters                                     |      |
| Building Highpass Filters                                    |      |
| Building Attenuators (Voltage Dividers)                      |      |
| Working with Thermocouples                                   |      |
| Using the SC-2070 Board for Thermocouple Measurements        |      |
| Input Filtering and Broken Thermocouple Detection (Optional) |      |
| Selecting the Gain and Input Ranges                          |      |
| Linearizing the Data                                         |      |

| Differential Measurements                                    | 2-22 |
|--------------------------------------------------------------|------|
| An Example of Using Thermocouples in Differential Mode       |      |
| Single-Ended Measurements                                    |      |
| An Example of Using Thermocouples in Single-Ended Mode       | 2-23 |
| Sources of Error                                             |      |
| Thermocouple Measurement Accuracies                          |      |
| Additional Signal Connection Information                     |      |
| Chapter 3                                                    |      |
| SC-2071 Board                                                | 3-1  |
| Analog Input                                                 |      |
| Temperature Sensor                                           |      |
| Shield Ground                                                |      |
| Fuse and Power LED                                           |      |
| Digital and Timing Signals                                   |      |
| Board-to-Board Cabling                                       |      |
| Mounting                                                     |      |
| Applications                                                 |      |
| Soldering and Desoldering on the SC-2071 Board               |      |
| Connecting Floating Signal Sources                           |      |
| Connecting Grounded Signal Sources                           |      |
| Building Lowpass Filters                                     |      |
| Building Highpass Filters                                    | 3-10 |
| Building Attenuators (Voltage Dividers)                      |      |
| Working with Thermocouples                                   |      |
| Using the SC-2071 Board for Thermocouple Measurements        |      |
| Input Filtering and Broken Thermocouple Detection (Optional) |      |
| Selecting the Gain and Input Ranges                          |      |
| Linearizing the Data                                         |      |
| Measurement Connections                                      |      |
| An Example of Using Thermocouples                            |      |
| Sources of Error                                             |      |
| Thermocouple Measurement Accuracies                          |      |
| Additional Signal Connection Information                     |      |
|                                                              |      |
| Chapter 4                                                    |      |
| SC-2072 Board                                                |      |
| Signal Connections                                           |      |
| Power Connections                                            |      |
| Fuses and Power LED.                                         |      |
| Board-to-Board Cabling                                       |      |
| Mounting                                                     |      |
| Soldering and Desoldering on the SC-2072 Board               | 4-7  |

| Chapter 5                                                  |            |
|------------------------------------------------------------|------------|
| Installation and Connections                               | 5-1        |
| Hardware Installation                                      |            |
| Hardware Installation for the SC-2070 and the SC-2071      |            |
| Hardware Installation for the SC-2072                      | 5-2        |
| Installing the SC-205X Series Cable Adapter Boards         | 5-2        |
| Installing the BNC-2081 Analog Breakout Board              | 5-3        |
| Rack Mounting                                              |            |
| External Power Connection (If Necessary)                   |            |
| SC-207X Series Board Connection                            | 5-7        |
| Signal Connections                                         |            |
| Ribbon Cable Connectors                                    |            |
| Screw Terminal Connections for the SC-2070 and the SC-2071 |            |
| Screw Terminal Connections for the SC-2072                 |            |
| Rack-Mount Chassis Cover Attachment                        | 5-9        |
| Appendix A Specifications                                  | A-1        |
| Appendix B Customer Communication                          | B-1        |
| Glossary                                                   | Glossary-1 |
| Index                                                      | Inday 1    |

# **Figures**

| Figure 1-1. Figure 1-2. | SC-2070 Board Connected Directly to an MIO-16 Board                            |      |
|-------------------------|--------------------------------------------------------------------------------|------|
| Figure 2-1. Figure 2-2  | SC-2070 Board Parts Locator Diagram  Onboard Equivalent Circuit                | 2-2  |
| Figure 2-3.             | W1 Jumper Settings                                                             |      |
| Figure 2-4.             | W2 Jumper Settings                                                             |      |
| Figure 2-5. Figure 2-6. | Connection between an MIO-16 Board and the SC-2070 Board via the SC-2050 Board |      |
| Figure 2-7.             | Bias Return Resistor for DC-Coupled Floating Source on Channel 1               |      |
| Figure 2-8.             | Normalized Frequency Response of Lowpass Filter                                |      |
| Figure 2-9.             | Lowpass Filter on Differential Channel 1                                       |      |
| Figure 2-10.            | Normalized Frequency Response of Highpass Filter                               | 2-13 |
| Figure 2-11.            | Highpass Filter on Differential Channel 1                                      | 2-14 |
| Figure 2-12.            | Attenuator for Use with Differential Inputs                                    |      |
| Figure 2-13.            | Thermocouple Circuit with Open Thermocouple Detect and Lowpass                 |      |
| _                       | Noise Filter                                                                   | 2-19 |
| Figure 3-1.             | SC-2071 Board Parts Locator Diagram                                            | 3-2  |
| Figure 3-2.             | Onboard Equivalent Circuit                                                     | 3-3  |
| Figure 3-3.             | W1 Jumper Settings                                                             |      |
| Figure 3-4.             | W2 Jumper Settings                                                             |      |
| Figure 3-5.             | Direct Connection between a Lab/1200 Device and the SC-2071 Board              |      |
| Figure 3-6.             | Daisy-chaining a Lab/1200 Device to a BNC-2081                                 |      |
| Figure 3-7.             | Connection between a Lab/1200 Device and the SC-2071 Board via the             | 5 0  |
| 8                       | SC-2053 Board                                                                  | 3-6  |
| Figure 3-8.             | Normalized Frequency Response of Lowpass Filter                                |      |
| Figure 3-9.             | Lowpass Filter on Channel 1                                                    |      |
| Figure 3-10.            | Normalized Frequency Response of Highpass Filter                               |      |
| Figure 3-11.            | Highpass Filter on Channel 1                                                   | 3-12 |
| Figure 3-12.            | Attenuator for Use with SC-2071 Board Inputs                                   |      |
| Figure 3-13.            | Thermocouple Circuit with Open Thermocouple Detect and Lowpass                 |      |
| C                       | Noise Filter                                                                   | 3-16 |
| Figure 4-1.             | SC-2072 Board Parts Locator Diagram                                            | 4.2  |
| Figure 4-1. Figure 4-2. | SC-2072 Board Parts Locator Diagram                                            |      |
| Figure 4-2. Figure 4-3. | Direct Connection between a TIO-10 Board and the SC-2072 Board                 |      |
| Figure 4-3.             | Connection between a DIO-24 Board and the SC-2072 Board via the                | 4-0  |
| riguie 4-4.             | SC-2051 Board                                                                  | 4-6  |
| T' 7 1                  |                                                                                |      |
| Figure 5-1.             | Mounting Locations for SC-207X Series Boards                                   |      |
| Figure 5-2.             | Attaching a Mountable Board to the Chassis                                     |      |
| Figure 5-3.             | Double-Height Mounting                                                         | 5-4  |
| Figure 5-4.             | Connections Between DAQ Devices and SC-205X Series                             |      |
|                         | Boards and Between SC-205X Series Boards and SC-2070                           | 5 7  |
|                         | and SC-2071 Boards                                                             | )-/  |

# **Tables**

| Table | 1-1. | DAQ Devices for Use with SC-207X Series Boards              | 1-2  |
|-------|------|-------------------------------------------------------------|------|
| Table | 2-1. | Component Positions in Each Channel                         | 2-3  |
| Table | 2-2. | DAQ Boards Used with the SC-2070 Board                      |      |
| Table | 2-3. | Thermocouple Voltage Output Extremes (mV)                   |      |
| Table | 2-4. | NBS Polynomial Coefficients                                 |      |
| Table | 2-5. | Thermocouple Measurement Accuracies                         |      |
| Table | 3-1. | Component Positions in Each Channel                         | 3-3  |
| Table | 3-2. | DAQ Devices Used with the SC-2071 Board                     |      |
| Table | 3-3. | Thermocouple Voltage Output Extremes (mV)                   | 3-17 |
| Table | 3-4. | NBS Polynomial Coefficients                                 |      |
| Table | 3-5. | Thermocouple Measurement Accuracies                         |      |
| Table | 4-1. | Switch S2 Settings for National Instruments DAQ Devices     | 4-4  |
| Table | 5-1. | Amount of Power Supplied by DAQ Devices                     | 5-6  |
| Table | 5-2. | SC-205X Series Board Connectors Compatible with the SC-207X |      |
|       |      | Series Boards                                               | 5-8  |

# **About This Manual**

This manual describes the mechanical and electrical aspects of the SC-2070, SC-2071, and SC-2072 boards and contains information about installing and making connections to the boards. The SC-207X Series boards are general-purpose termination breadboards. These breadboards connect to the National Instruments multifunction data acquisition (DAQ) boards for the IBM PC/XT/AT, Personal System/2, and compatible computers, and Macintosh II computers.

Each of the SC-207X Series boards is described in detail in this manual.

# **Organization of This Manual**

The SC-207X Series User Manual is organized as follows:

- Chapter 1, *Introduction*, describes the SC-207X Series boards, lists what you need to get started, describes the optional equipment and software, and explains how to unpack your SC-207X Series board.
- Chapter 2, *SC-2070 Board*, describes the SC-2070 board in detail, including function, compatibility, connection, mounting, and applications. This chapter also discusses working with thermocouples.
- Chapter 3, *SC-2071 Board*, describes the SC-2071 board in detail, including function, compatibility, connection, mounting, and applications. This chapter also discusses working with thermocouples.
- Chapter 4, *SC-2072 Board*, describes the SC-2072 board in detail, including function, connection, mounting, and soldering/desoldering.
- Chapter 5, *Installation and Connections*, explains how to install and make connections to the SC-207X Series boards.
- Appendix A, *Specifications*, contains specifications for the SC-207X Series boards.
- Appendix B, *Customer Communication*, contains forms you can use to request help from National Instruments or to comment on our products.
- The *Glossary* contains an alphabetical list and description of terms used in this manual, including abbreviations, acronyms, metric prefixes, and symbols.
- The *Index* alphabetically list the topics in the manual, including the page where you can find each one.

# **Conventions Used in This Manual**

The following conventions are used in this manual:

**bold** Bold text denotes menus, menu items, or dialog box buttons or options.

**bold italic** Bold italic text denotes a note, caution, or warning.

italic Italic text denotes emphasis, a cross reference, or an introduction to a key

concept.

monospace Text in this font is used for function names.

SC-206X Series SC-206X Series refers to SC-2060, SC-2061, or SC-2062 boards.

DIO board DIO board refers to the NB-DIO-24, NB-DIO-32F, NB-DIO-96,

MC-DIO-24, MC-DIO-32F, PC-DIO-24, ATDIO-32F, and PC-DIO-96

boards.

DIO-24 refers to the NB-DIO-24, MC-DIO-24, and PC-DIO-24 boards.

DIO-32F DIO-32F refers to the NB-DIO-32F, MC-DIO-32F, and ATDIO-32F

boards.

Lab/1200 Series Lab/1200 Series refers to the Lab-LC, Lab-NB, Lab-PC, and Lab-PC+

boards, and the DAQCard-1200, DAQPad-1200, and PCI-1200 devices.

MIO-16 mIO-16 refers to the NB-MIO-16, NB-MIO-16X, MC-MIO-16,

AT-MIO-16, AT-MIO-16D, AT-MIO-16F-5, and AT-MIO-16X boards.

NI-DAQ refers to the NI-DAQ software for PC compatibles or Macintosh

unless otherwise stated.

TIO-10 TIO-10 refers to the PC-TIO-10 board.

Abbreviations, acronyms, metric prefixes, and symbols are listed in the *Glossary*.

# **Related Documentation**

The following National Instruments documents contain information that you may find helpful as you read this manual:

- Your DAQ hardware manuals
- BNC-208X Series User Manual
- SC-205X User Manual

- SC-206X User Manual
- National Instruments Application Note 043, *Measuring Temperature with Thermocouples*.
- NIST Monograph 175, Temperature-Electromotive Force Reference Functions and Tables for the Letter-Designated Thermocouple Types Based on the ITS-90 (National Institute of Standards and Technology, Gaithersburg, MD 20899).

# **Customer Communication**

National Instruments wants to receive your comments on our products and manuals. We are interested in the applications you develop with our products, and we want to help if you have problems with them. To make it easy for you to contact us, this manual contains comment and configuration forms for you to complete. These forms are in Appendix B, *Customer Communication*, at the end of this manual.

# Chapter 1 Introduction

## **About the SC-207X Series Boards**

This chapter describes the SC-207X Series boards, lists what you need to get started, describes the optional equipment and software, and explains how to unpack your SC-207X Series board.

The SC-2070 and SC-2071 boards are two general-purpose breadboards with signal-labeled screw terminals and temperature sensor, breadboard, and analog signal conditioning areas. The SC-2070 and SC-2071 boards can be used for analog signal conditioning on the Macintosh, IBM PS/2 Micro Channel, and IBM PC/XT/AT computers. The SC-2070 and SC-2071 breadboards simplify the connection of analog and digital signals to the DAQ board in laboratory, test, and production environments. Up to seven thermocouples can be connected to each SC-2070 or SC-2071 board while using one channel to monitor the onboard temperature sensor for cold-junction compensation. The temperature sensor can be disconnected to make all eight differential or 16 single-ended analog input channels available on the board. The boards have silkscreened component locations for resistors and capacitors for building single-pole highpass and lowpass filters, voltage dividers, and broken thermocouple detectors. The SC-2070 and SC-2071 boards also have a general-purpose breadboard area for building custom analog, digital, and timing circuits.

The SC-2072 board is a general-purpose breadboard with screw terminals and a breadboard area that can be used for building custom analog, digital, and timing circuits. The SC-2072 can be used with all National Instruments NB Series, MC Series, PC Series, AT Series, Lab/1200 Series, and the PC-OPDIO-16 DAQ, digital I/O, and timing boards (except the NB-A2000 and the EISA-A2000), and some DAQCards. The board comes with an optional DC-to-DC converter that converts the +5 V input into +15 V and-15 V for use by analog circuitry.

Detailed specifications of the SC-207X boards are in Appendix A, Specifications.

Introduction Chapter 1

Table 1-1 lists the specific DAQ devices that can currently be used with the SC-207X Series boards.

Table 1-1. DAQ Devices for Use with SC-207X Series Boards

|         | NB Series<br>(Macintosh)                              | MC Series<br>(IBM PS/2)                | PC and AT<br>Series<br>(PC/XT/AT)                                                                                                    | Lab/1200 Series<br>(PC/XT/AT and<br>Macintosh)                                                          | Other<br>Devices                               |
|---------|-------------------------------------------------------|----------------------------------------|----------------------------------------------------------------------------------------------------|----------------------------------------------------------------------------------------------------|------------------------------------------------|
| SC-2070 | NB-MIO-16,<br>NB-MIO-16X                              | MC-MIO-16                              | AT-MIO-16,<br>AT-MIO-16D <sup>1</sup> ,<br>AT-MIO-16F-5,<br>AT-MIO-16X,<br>AT-MIO-64F-5 <sup>1</sup>                                          |                                                                                                    |                                                |
| SC-2071 |                                                       |                                        |                                                                                                    | Lab-LC <sup>2</sup> ,<br>Lab-NB,<br>Lab-PC+,<br>DAQCard-1200 <sup>3</sup> ,<br>DAQPad-1200,<br>PCI-1200 |                                                |
| SC-2072 | NB-DIO-24,<br>NB-DIO-32F,<br>NB-MIO-16,<br>NB-MIO-16X | MC-DIO-24,<br>MC-DIO-32F,<br>MC-MIO-16 | AT-DIO-32F,<br>AT-MIO-16,<br>AT-MIO-16D <sup>1</sup> ,<br>AT-MIO-16F-5,<br>AT-MIO-16X,<br>PC-DIO-24,<br>PC-DIO-96,<br>PC-LPM-16,<br>PC-TIO-10 | Lab-NB,                                                                                                 | DAQCard-700,<br>DAQCard-DIO-24,<br>PC-OPDIO-16 |

<sup>1</sup> Requires an NB5 cable, available separately.

All the signals from the DAQ board, both analog and digital, are made available at screw terminals. Each of the SC-207X Series boards is connected directly to the DAQ board by a 50-pin ribbon cable. If any SC-206X Series digital signal conditioning boards are also being used with the same DAQ board for conditioning of the digital I/O signals, then an SC-205X Series cable adapter board is required. Figure 1-1 shows the SC-2070 board, mounted in a 19 in. rack mount, directly connected to the MIO-16 board.

Requires a PR50-50F cable, available separately.

<sup>&</sup>lt;sup>2</sup> Requires an NB10 cable, available separately.

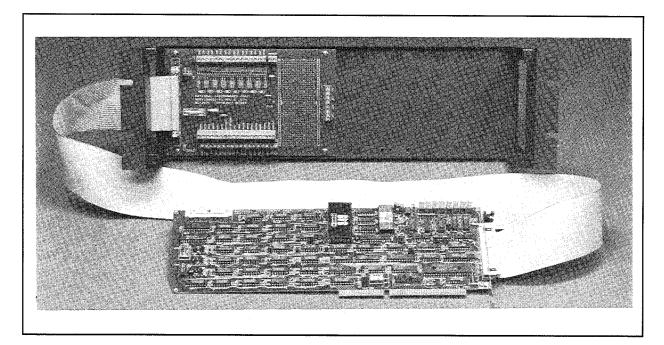

Figure 1-1. SC-2070 Board Connected Directly to an MIO-16 Board

The SC-207X Series boards can be mounted beside an SC-205X Series cable adapter board or an SC-206X Series signal conditioning board in a 19-in. rack-mount chassis. You can mount your SC-207X Series board on the left or right side of the rack mount. Figure 1-2 shows the SC-207X, SC-206X, and SC-205X Series boards connected to an MIO-16 board.

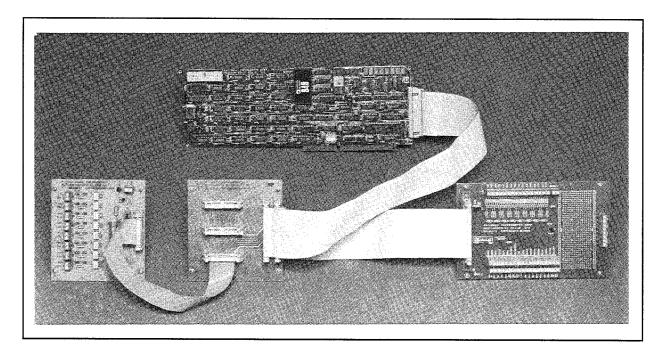

Figure 1-2. SC-207X Series Board, SC-206X Series Board, and SC-205X Series Board Connected to an MIO-16 Board

Introduction Chapter 1

## What You Need to Get Started

SC-2070, SC-2071, SC-2072, or SC-2072D board
 SC-207X Series User Manual
 50-conductor NB1 0.5 or 1.0 m cable (some kits do not contain either cable)
 Your computer

To set up and use your SC-207X board, you will need the following:

# **Optional Equipment**

You can use the following National Instruments products with your SC-207X Series board:

- Type NB5 ribbon cable, 0.5 or 1.0 m
- Type NB10 cable
- Rack-mount chassis kit with acrylic plastic cover, single or double height
- Rack-mount chassis kit with metal wraparound cover, single or double height
- SSR Series eight-channel backplane with 0.4 m cable for SC-2050 Series
- SC-2060 and 26-conductor cable, 0.2 or 0.4 m
- SC-2061 and 26-conductor cable, 0.2 or 0.4 m
- SC-2062 and 26-conductor cable, 0.2 or 0.4 m
- SC-2050 and 50-conductor cable, 0.5 or 1.0 m
- SC-2051 and 50-conductor cable, 0.5 or 1.0 m
- SC-2052 and 50-conductor cable, 0.5 or 1.0 m
- SC-2053 and 50-conductor cable, 0.5 or 1.0 m
- PR50-50F cable

# **Software**

The SC-207X Series boards require no additional software support beyond what you are using for your DAQ device.

Chapter 1 Introduction

# **Unpacking**

Your SC-207X board is shipped in an antistatic package to prevent electrostatic damage to the board. Electrostatic discharge can damage several components on the board. To avoid such damage in handling the board, take the following precautions:

- Ground yourself via a grounding strap or by holding a grounded object.
- Touch the antistatic package to a metal part of your computer chassis before removing the board from the package.
- Remove the board from the package and inspect the board for loose components or any other sign of damage. Notify National Instruments if the board appears damaged in any way. *Do not* install a damaged board into your computer.
- *Never* touch the exposed pins of connectors.

This chapter describes the SC-2070 board in detail, including function, compatibility, connection, mounting, and applications. This chapter also discusses working with thermocouples.

The SC-2070 is a general-purpose termination breadboard that makes it easy to connect to all MIO-16 board I/O signals; add analog input signal conditioning, such as filters, dividers, and thermocouple compensation; and build external, custom timing, analog, and digital circuits.

The SC-2070 board is used with National Instruments DAQ boards for the Macintosh (NB Series), IBM PS/2 Micro Channel (MC Series), and PC/XT/AT and compatible (AT Series) computers.

The SC-2070 board has screw terminals for all DAQ board signals. With these terminals, the board easily connects to the analog, digital, timing, and trigger signals. The SC-2070 has an onboard temperature sensor that can be optionally jumpered to differential channel 0 for thermocouple cold-junction compensation. With open component positions in the input paths, you can insert resistors and capacitors for conditioning the 16 single-ended or 8 differential analog input signals. A 1.5 by 4 in. general-purpose breadboard area is also included. The SC-207X Series boards can also be used in conjunction with the other signal conditioning accessories, including the SC-206X Series boards and SSR Series boards. To connect multiple signal conditioning accessories, you must use an SC-205X Series cable adapter board.

Figure 2-1 shows the parts locator diagram for the SC-2070 board.

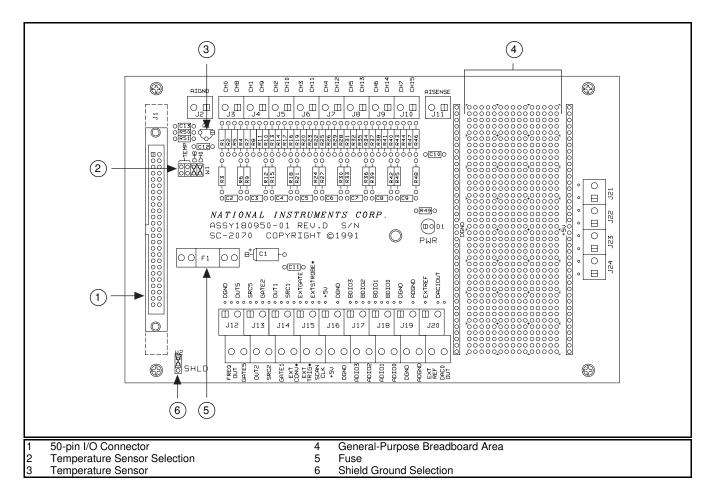

Figure 2-1. SC-2070 Board Parts Locator Diagram

# **Analog Input**

Each differential analog input has seven open positions for signal conditioning components. Six of these positions are designated as resistors, and one is designated as a capacitor. The board is shipped with jumpers in two positions for each input. The equivalent circuit of one input is shown in Figure 2-2. The board can be used when the MIO-16 board is configured for both 16 single-ended inputs and eight differential inputs. For thermocouple and other low-level applications, best results are obtained when differential inputs are used. For specific applications illustrating signal conditioning with both single-ended and differential inputs, refer to *Applications* later in this chapter.

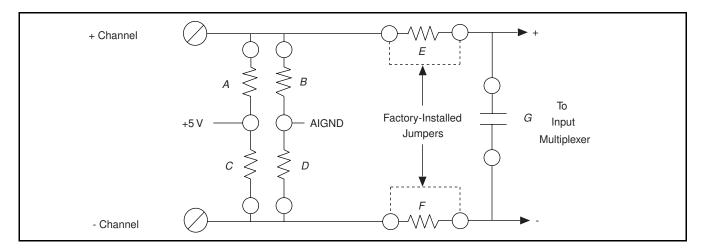

Figure 2-2. Onboard Equivalent Circuit

The components are numbered differently for each channel. Table 2-1 lists the components in each channel and their correspondence to the circuit shown in Figure 2-2.

| Channel      |                | (Position in Figure 2-2) |     |     |     |              |              |              |
|--------------|----------------|--------------------------|-----|-----|-----|--------------|--------------|--------------|
| Differential | Single-Channel | A                        | В   | C   | D   | $\mathbf{E}$ | $\mathbf{F}$ | $\mathbf{G}$ |
| 0            | (0,8)          | R2                       | R1  | R5  | R4  | R3           | R6           | C2           |
| 1            | (1,9)          | R8                       | R7  | R11 | R10 | R9           | R12          | C3           |
| 2            | (2,10)         | R14                      | R13 | R17 | R16 | R15          | R18          | C4           |
| 3            | (3,11)         | R20                      | R19 | R23 | R22 | R21          | R24          | C5           |
| 4            | (4,12)         | R26                      | R25 | R29 | R28 | R27          | R30          | C6           |
| 5            | (5,13)         | R32                      | R31 | R35 | R34 | R33          | R36          | C7           |
| 6            | (6,14)         | R38                      | R37 | R41 | R40 | R39          | R42          | C8           |
| 7            | (7,15)         | R44                      | R43 | R47 | R46 | R45          | R48          | C9           |

Table 2-1. Component Positions in Each Channel

When the board is shipped, jumpers are inserted in the E and F positions of the input network (see Figure 2-2). These jumpers can be easily removed to build analog input signal conditioning circuits. Several applications showing the use of these open component positions are discussed in *Applications* later in this chapter.

# **Temperature Sensor**

The SC-2070 board is equipped with an onboard temperature sensor for use with thermocouple cold-junction compensation. This sensor, a National Semiconductor LM-35CZ, generates a voltage output of 10 mV/°C, with an accuracy of  $\pm 1^{\circ}$  C. The sensor is jumper-selected on differential input channel 0. The MIO-16 board can be configured for either differential or single-ended inputs if this temperature sensor is used. Jumper W1 is used to select either the temperature sensor or the external screw terminals as the input source for differential channel 0. If the temperature sensor is chosen, any signal conditioning that has been installed on channel 0 is ignored and has no effect. Figure 2-3 shows the positions for jumper W1.

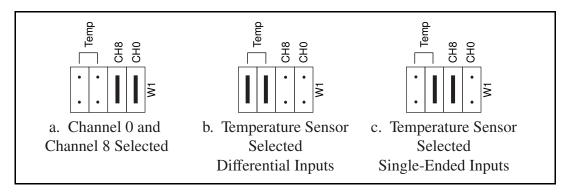

Figure 2-3. W1 Jumper Settings

## **Shield Ground**

Jumper W2 is used to connect digital ground (DGND) to a grounded metal case. This option is useful only if the SC-2070 board is on metal standoffs and is mounted in a grounded metal case. Select shield grounding to reduce noise. Figure 2-4 details the jumper settings for W2.

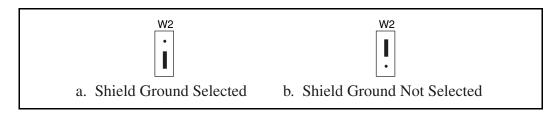

Figure 2-4. W2 Jumper Settings

# **Fuse and Power LED**

The +5 V line from the DAQ board is protected by an 800 mA fuse. If the red power LED does not light when the DAQ board is powered on, check both the 800 mA fuse on the SC-2070 board and the output fuse (if any) on the MIO-16 board. See Chapter 5, *Installation and Connections*, for information on connecting power.

# **Digital and Timing Signals**

All of the signals from the MIO-16 board are made available at screw terminals on the SC-2070 board. Because these signals are not conditioned or changed in any way by the SC-2070 board, refer to your MIO-16 board user manual for information on using these signals. If you want optical isolation of or relay control by the digital I/O lines, then you must use the SC-2050 cable adapter board and the appropriate SC-2060 digital signal conditioning board. For more information on the SC-205X Series boards or the SC-206X Series boards, refer either to your National Instruments catalog, the SC-205X Series User Manual, or the SC-206X Series User Manual.

# **Board-to-Board Cabling**

The SC-2070 board connects directly to any of the DAQ boards listed in Table 2-2.

|                                                | NB Series<br>(Macintosh) | MC Series<br>(IBM PS/2) | AT Series<br>(PC AT)                                                    |  |  |  |
|------------------------------------------------|--------------------------|-------------------------|-------------------------------------------------------------------------|--|--|--|
| SC-2070                                        | NB-MIO-16<br>NB-MIO-16X  | MC-MIO-16               | AT-MIO-16<br>AT-MIO-16D*<br>AT-MIO-16F-5<br>AT-MIO-16X<br>AT-MIO-64F-5* |  |  |  |
| * Requires an NB5 cable, available separately. |                          |                         |                                                                         |  |  |  |

Table 2-2. DAQ Boards Used with the SC-2070 Board

The DAQ boards listed in Table 2-2 connect to the SC-2070 board as shown in Figure 2-5. If you are using the SC-2070 board with the AT-MIO-16D or ATMIO-64F-5 board, the 50-conductor cable is replaced with a type NB5 100-conductor ribbon cable. The NB5 cable terminates with two 50-pin connectors, one of which may be connected to the SC-2070 board.

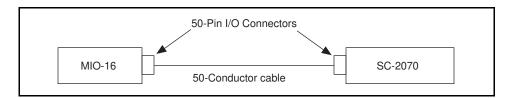

Figure 2-5. Direct Connection between an MIO-16 Board and the SC-2070 Board

If any signal conditioning of the digital I/O ports with the National Instruments SC-206X Series boards is desired, then the SC-2050 cable adapter board must be used with the DAQ boards listed in Table 2-2. Figure 2-6 shows a connection using the SC-2050 cable adapter board.

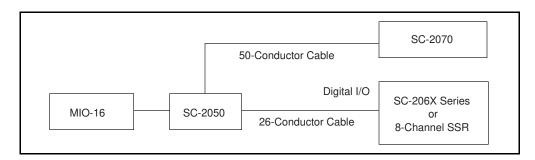

Figure 2-6. Connection between an MIO-16 Board and the SC-2070 Board via the SC-2050 Board

Warning:

Do not connect the SC-2070 board to any board other than a National Instruments MIO-16 board or the SC-2050 cable adapter board. The SC-2070 board is not compatible with any other DAQ boards or cable adapter boards. Attempts to use the SC-2070 board with products for which it is not intended can result in damage to the SC-2070 board, the DAQ board, or the host computer. National Instruments is NOT liable for damages resulting from these connections.

The SC-2070 board uses a 50-pin ribbon cable connector to connect to the 50-pin I/O connector on either a DAQ board or the SC-2050 cable adapter board. If you are using the SC-2050 cable adapter board, the SC-2050 connects to the DAQ board with a 50-conductor ribbon cable. The SC-2070 board then connects to the other 50-pin I/O connector on the SC-2050 board. For more information, see Chapter 5, *Installation and Connections*.

# **Mounting**

The SC-2070 board is equipped with metal standoffs so the board can be placed on a workbench near the host computer. You can use an optional rack-mount chassis, which can be fitted with a flat, acrylic plastic cover. When the SC-2070 board is mounted in the chassis, the board can be grounded to its metal standoffs, and therefore to the rack. For more information, see Chapter 5, *Installation and Connections*.

# **Applications**

The open component positions on the SC-2070 board make adding signal conditioning components to the analog input signals easier. Several applications are covered in this section, including thermocouple readings, filtering, and attenuation.

The figures in this section give examples on a specific input channel. To install the circuit on a different channel, see Table 2-1 to determine the equivalent component positions for the other channels.

# Soldering and Desoldering on the SC-2070 Board

The applications discussed here require modifications to the printed circuit board, usually in the form of removing jumpers and adding components. The SC-2070 board is shipped with wire jumpers in the *E* and *F* positions (see Table 2-1 and Figure 2-2). Use a low-wattage soldering iron (20 to 30 W) when soldering to the board. To desolder on the SC-2070, vacuum-type tools work best. Use care when desoldering to avoid damaging component pads. Only use rosin-core electronic grade solder. Acid-core solder damages the printed circuit board and components.

## **Channel Configurations**

You can configure the analog input channels of an MIO-16 board for one of three input modes: differential (DIFF) input, referenced single-ended input (RSE), or nonreferenced single-ended (NRSE) input.

As described in Chapter 2 of the MIO-16 user manual, the input configuration of the MIO-16 depends on the type of signal source. There are two types of signal sources: nonreferenced or floating signals and ground-referenced signals. To measure floating signal sources, configure the MIO-16 for referenced single-ended input or differential input with bias resistors. To measure ground-referenced signal sources, configure the MIO-16 for nonreferenced single-ended input or differential input. Both types of signal sources and the recommended methods for MIO-16 board connection are discussed as follows.

## **Connecting Nonreferenced or Floating Signal Sources**

A floating signal source is a signal source that is not connected in any way to the building ground system, but has an isolated ground-reference point. If an instrument or device has an isolated output, that instrument or device falls into the floating signal source category. Some examples of floating signal sources are outputs for: thermocouples, transformers, battery-powered devices, optical isolators, and isolation amplifiers. The ground reference of a floating source must be tied to the ground of the DAQ board to establish a local or onboard reference for the signal.

#### **Differential Inputs**

To provide a return path for the instrumentation amplifier bias currents, floating sources must have a 10 to 100 k $\Omega$  resistor to AIGND on one input if DC-coupled, or both inputs if AC-coupled. For more detailed information on connections to floating signal sources and differential inputs, refer to the configuration chapter in your MIO-16 board user manual. These bias resistors can be installed in positions B and D (Table 2-1 and Figure 2-2) of the SC-2070 board. Figure 2-7 shows both the schematic and the component placement for a single 100-k $\Omega$  bias return resistor on the negative input from a floating source connected to channel 1 (the *D* position in Table 2-1). Additional signal conditioning circuitry, such as filters and attenuators (described in *Building Lowpass Filters*, *Building Highpass Filters*, and *Building Attenuators* later in this chapter), can be built in the open component positions.

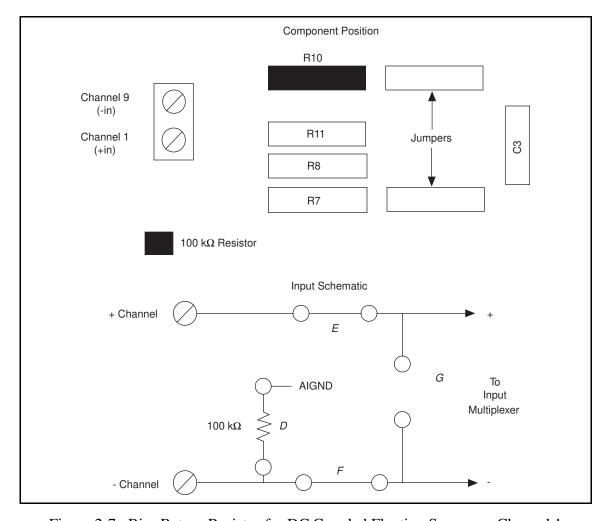

Figure 2-7. Bias Return Resistor for DC-Coupled Floating Source on Channel 1

#### **Single-Ended Inputs**

When measuring floating signal sources, configure the MIO-16 board to supply a ground reference. Therefore, configure the MIO-16 for referenced single-ended input. In this configuration, the negative input of the MIO-16 instrumentation amplifier is tied to the analog ground. Therefore, use the SC-2070 board in its factory configuration. In the factory configuration, jumpers are in the two series positions, *E* and *F* (see Table 2-1). In this configuration, all of the signal grounds should be tied to AIGND. Signal conditioning circuitry such as filters and attenuators (described in *Building Lowpass Filters*, *Building Highpass Filters*, and *Building Attenuators* later in this chapter) can be built in the open component positions.

## **Connecting Ground-Referenced Signal Sources**

A grounded signal source is connected in some way to the building system ground; therefore, the signal source is already connected to a common ground point with respect to the DAQ board (assuming the host computer is plugged into the same power system). Nonisolated outputs of instruments and devices that plug into the building power system fall into this category.

#### **Differential Inputs**

If the MIO-16 board is configured for differential inputs, ground-referenced signal sources connected to the SC-2070 board need no special components added to the SC-2070 board. The SC-2070 board inputs can be left in the factory-original condition, only with jumpers in the two series positions, *E* and *F* (see Table 2-1). Signal conditioning circuitry, such as filters and attenuators (described in *Building Lowpass Filters*, *Building Highpass Filters*, and *Building Attenuators* later in this chapter), can be built in the open component positions.

#### **Single-Ended Inputs**

When measuring ground-referenced signals, the external signal supplies its own reference ground point and the MIO-16 should not supply one. Therefore, configure the MIO-16 board for nonreferenced single-ended input mode. In this configuration, all of the signal grounds should be tied to AISENSE, which connects to the negative input of the instrumentation amplifier on the MIO-16 board. The SC-2070 board inputs can be left in the factory-original condition, with jumpers in the series position (*E* or *F*, depending on the channel). Do not use the open positions that connect the input to AIGND, *B* and *D* (see Table 2-1 and Figure 2-2) in this configuration. Therefore, signal conditioning circuitry requiring a ground reference should not be built in the open component positions, but must be built in the custom breadboard area using AISENSE as the ground reference. Referencing the signal to AIGND can cause inaccurate measurements resulting from an incorrect ground reference.

#### **Building Lowpass Filters**

Simple, RC lowpass filters are easily installed in the SC-2070 board on any differential input channel. The filters are useful for accurate measurement and noise rejection. By substituting resistance and capacitance values into the following Formula (hereafter referred to as Formula 2-1), you can calculate a simple, one-pole RC filter to have a -3 dB point (cutoff frequency):

$$f_c = \frac{1}{(2\pi RC)}$$
 (Formula 2-1)

The frequency response rolls off at a rate of -20 dB per decade of increase thereafter. A Bode plot of the amplitude versus normalized frequency is shown in Figure 2-8.

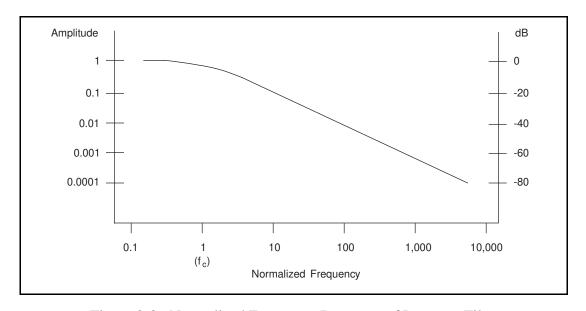

Figure 2-8. Normalized Frequency Response of Lowpass Filter

When measuring low-frequency signals (about 4 Hz), if you have 400-Hz noise on your inputs, you can add a lowpass filter with a cutoff frequency of 4 Hz. The 400-Hz noise then attenuates by 40 dB. Notice that your 4-Hz signal also attenuates, but by only 3 dB. Do not neglect any potential attenuation of signals of interest by this low-order filter.

You must also choose the filter component values. The resistance or the capacitance can be selected arbitrarily; one value determines the other. Picking the capacitor first and letting its value determine the resistance required is preferable because more standard resistor values are available. If a capacitance of 1  $\mu$ F is available, the resistance is (by substitution into Formula 2-1) 39,789  $\Omega$ , or about 39.8 k $\Omega$ . Divide this resistance by two to get the resistor value on each input of a differential channel. Therefore, in this example, each input has a 19.89-k $\Omega$  resistor (or closest standard value) in its series positions, E and E. The closest standard 5% tolerance resistors are 20 k $\Omega$ . The closest standard 0.5% resistors are 19.8 k $\Omega$ . National Instruments recommends using 1% or better tolerance resistors in this application because differences between the resistor values degrade the common-mode rejection ratio. Figure 2-9 shows both the schematic and the component placement for a 4-Hz lowpass filter placed on differential input channel 1. If the input signal source is floating, place a bias return resistor in the D position (R10 in this case).

The SC-2070 board open-component locations do not facilitate RC lowpass filters with the MIO-16 board configured for single-ended inputs. Therefore, if the MIO-16 board is configured for single-ended inputs, lowpass filters must be built on the custom breadboard area.

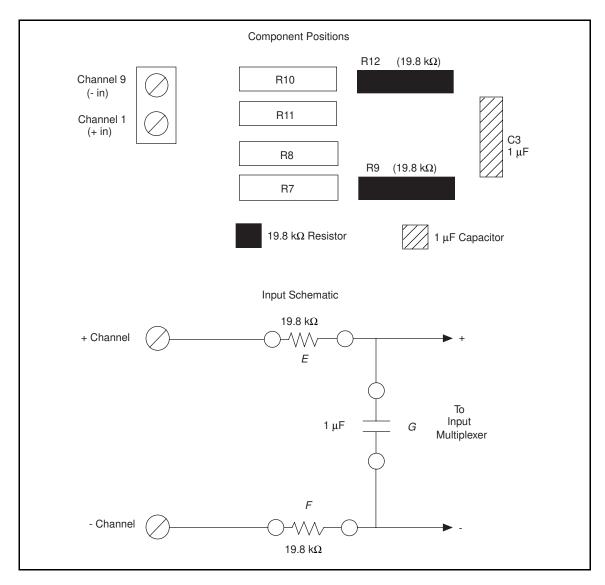

Figure 2-9. Lowpass Filter on Differential Channel 1

## **Building Highpass Filters**

Simple, RC highpass filters are easily installed in the SC-2070 board on any differential input channel. The filters are useful for accurate high-frequency measurement and low-frequency noise rejection. By substituting resistance and capacitance values into the following formula, you can calculate a simple, one-pole RC filter to have a -3 dB point (cutoff frequency):

$$f_c = \frac{1}{(2\pi RC)}$$
 (Formula 2-2)

The frequency response rolls off at a rate of -20 dB per decade decrease thereafter. A Bode plot of the amplitude versus normalized frequency is shown in Figure 2-10.

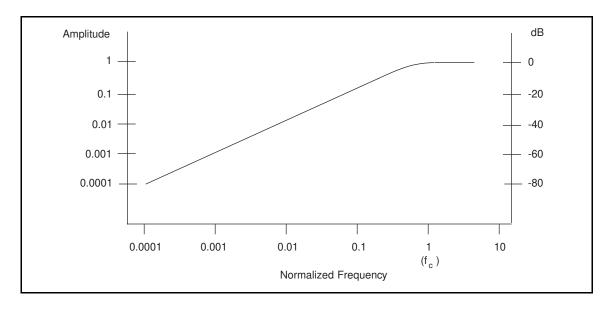

Figure 2-10. Normalized Frequency Response of Highpass Filter

When measuring high-frequency signals (about 50 kHz), if you have 50-Hz noise on your inputs, you can add a highpass filter with a cutoff frequency of 50 kHz. The 50-Hz noise then attenuates by 60 dB. Notice that your 50-kHz signal also attenuates, but by only 3 dB. Do not neglect any potential attenuation of signals of interest if you add a low-order filter.

You must also choose the filter component values. The resistance or the capacitance can be selected arbitrarily; one value determines the other. Picking the capacitor first and letting its value determine the resistance required is preferable because more standard resistor values are available. The filter circuit has one series capacitor on each input of the differential channel. Because the two capacitors are in series, the capacitance value that must be substituted into Formula 2-2 is the series capacitance of the two capacitors in series. For two capacitors in series, the net capacitance is the reciprocal of the sum of the reciprocals of the two capacitances. For example, two 0.001  $\mu F$  capacitors in series have a net capacitance of 0.0005  $\mu F$ . The two capacitors should be the same value, or the common mode rejection is degraded. If capacitors of 0.001  $\mu F$  are available, the resistance is (by substitution into Formula 2-2) 6,366  $\Omega$ , or about 6.4  $k\Omega$ . Therefore, in this example, the input channel has a 6.37-k $\Omega$  resistor (or closest standard value) in its capacitor position, G. The closest standard 5% tolerance

resistors are 6.2 k $\Omega$ . The closest standard 1% resistors are 6.34 k $\Omega$ . Figure 2-11 shows both the schematic and the component placement for a 50-kHz highpass filter placed on differential input channel 1. If the input signal source is floating, a bias return resistor must be placed in the D position (R10 in this case).

Note: Highpass filters generally exhibit poorer common-mode rejection characteristics than lowpass filters because capacitors are in the series input paths. Capacitors have poorer tolerances than resistors, and matching of the input impedances is crucial for good common-mode rejection.

The SC-2070 board open component locations do not facilitate RC highpass filters with the MIO-16 board configured for single-ended inputs. Therefore, if the MIO-16 board is configured for single-ended inputs, highpass filters must be built on the custom breadboard area.

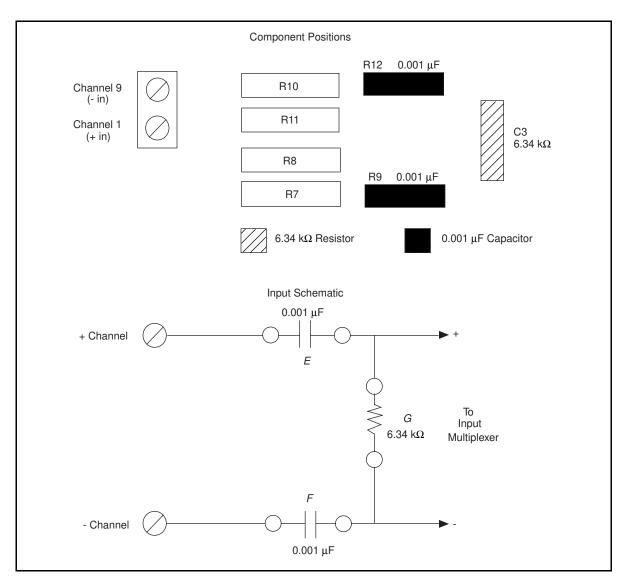

Figure 2-11. Highpass Filter on Differential Channel 1

## **Building Attenuators (Voltage Dividers)**

Attenuators (voltage dividers) can be connected to the analog inputs of the SC-2070 board when the inputs from its DAQ board are in differential mode. The SC-2070 board open component positions do not facilitate voltage dividers with the MIO-16 board configured for single-ended inputs. Therefore, if the MIO-16 board is configured for single-ended inputs, attenuators must be built on the custom breadboard area. Attenuators can be used to reduce a signal that is outside the normal input range of the DAQ board (±10 V maximum).

Warning:

The SC-2070 board is not designed for any input voltages greater than 42 V, even if a user-installed voltage divider reduces the voltage to within the input range of the DAQ board. Input voltages greater than 42 V can result in damage to the SC-2070 board, any and all boards connected to it, and the host computer. Overvoltage can also cause an electric shock hazard for the operator. National Instruments is NOT liable for damage or injury resulting from such misuse.

A three-resistor circuit for attenuating voltages at the differential inputs of the SC-2070 board is shown in Figure 2-12. The figure also shows the placement of the resistors on the open component positions for differential channel 1. The gain G of this attenuator is given by the following formula:

$$G = \frac{R_G}{(R_E + R_F + R_G)}$$
 (Formula 2-3)

Therefore, the input to the MIO-16 board (V<sub>MIO</sub>) is

$$V_{MIO} = V_{SC} * G$$

where  $V_{SC}$  is the voltage applied to the screw terminals of the SC-2070. The accuracy of this gain equation depends on the tolerances of the resistors used.

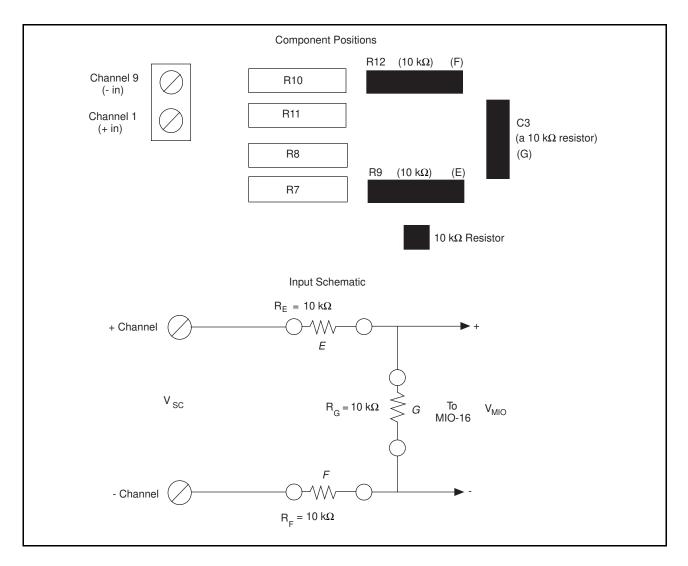

Figure 2-12. Attenuator for Use with Differential Inputs

## Example:

Using the values in Figure 2-12,

$$G = \frac{10 \, k\Omega}{(10 \, k\Omega + 10 \, k\Omega + 10 \, k\Omega)} \; = \frac{1}{3}$$

Therefore,

$$V_{\text{MIO}} = \frac{1}{3} V_{\text{SC}}$$

When the MIO-16 is configured for  $\pm 10~V$  inputs, the board can acquire  $\pm 30~V$  signals with this attenuator circuit.

# **Working with Thermocouples**

One of the most frequently used temperature transducers is the thermocouple. A thermocouple is created when two dissimilar metals are brought in contact, and the contact produces a small voltage as a function of temperature. In most measurement situations, a thermocouple is placed where the temperature is to be measured; then two wires, consisting of the same type of metal as each side of the thermocouple, are run back to a termination panel such as the SC-2070. Additional dissimilar junctions are formed where these wires contact the screw terminals, and each of these junctions generates its own temperature-dependent voltage. Other temperature-dependent voltages are generated at ribbon cable junctions and solder joints. However, effects of these junctions are negligible and tend to cancel in most cases. The voltage measured by the DAQ board is the sum of the voltages of *all* dissimilar metal junctions in the circuit, not just the thermocouple junction used to measure temperature.

You only need to know the temperature of the screw terminal junctions to compensate for all dissimilar metal junctions in a system with constant temperature (Thermocouple Law of Intermediate Metals). Therefore, if you know the temperature at the screw terminals, you can easily calculate the temperature at the point of interest from the voltage measured. A National Semiconductor LM-35CZ is used on the SC-2070 board to determine the temperature of the screw terminals. The dissimilar metal junctions at the screw terminals are also referred to as the *cold junction*. The process of using the known temperature at that point to find the temperature at the unknown point is called *cold-junction compensation* (CJC).

Thermocouples are usually more desirable than direct-reading sensors for several reasons. Thermocouples are more rugged than most other sensors and can tolerate several hundred degree temperatures without degradation. Semiconductor sensors, the easiest to use, usually cannot be used above 70° C. Thermocouples are inexpensive and physically small, so they can track temperature changes rapidly.

Thermocouple output voltages are very low, on the order of  $50 \,\mu\text{V/}^{\circ}\text{C}$ . The temperature coefficient changes with temperature, resulting in a nonlinear curve. The temperature can be determined from tables available from thermocouple vendors or calculated from polynomial equations such as those given in the next section.

# **Using the SC-2070 Board for Thermocouple Measurements**

The maximum voltage level generated by thermocouples is typically a few millivolts. Therefore, an MIO-16 with high gain (MIO-16L) should be used for best resolution. Thermocouples can be measured in either differential or single-ended configurations. Differential configuration has better noise immunity, but single-ended configuration has twice as many inputs. The MIO-16 board must have a ground reference because thermocouples are floating signal sources. Therefore, use bias resistors if the board is in differential mode. For single-ended configuration, use the referenced single-ended input configuration.

Cold-junction compensation with the SC-2070 board is accurate only if the temperature sensor reading is close to the actual temperature of the screw terminals. Therefore, when thermocouples are being read, keep the SC-2070 board away from drafts or other temperature gradients such as those caused by heaters, radiators, fans, and very warm equipment.

## **Input Filtering and Broken Thermocouple Detection (Optional)**

To reduce noise, a lowpass filter can be connected. Refer to *Building Lowpass Filters* earlier in this chapter for an explanation of how to design these filters.

Broken thermocouple detection circuitry is built by connecting a high-value resistor between the positive input and +5 V. The value of this resistor is relatively unimportant; a few megohms or more works fine. With a high-value resistor, you can detect an open or defective thermocouple. If the thermocouple opens, the voltage measured across the input terminals rises to +5 V, a value much larger than any legitimate thermocouple voltage. The  $100\text{-k}\Omega$  resistor between the negative input and AIGND is a bias current return path as described under *Connecting Floating Signal Sources* earlier in this chapter. A sample circuit and component placement for a lowpass filter and broken thermocouple detection are shown in Figure 2-13. Assume the thermocouple is connected to channel 1.

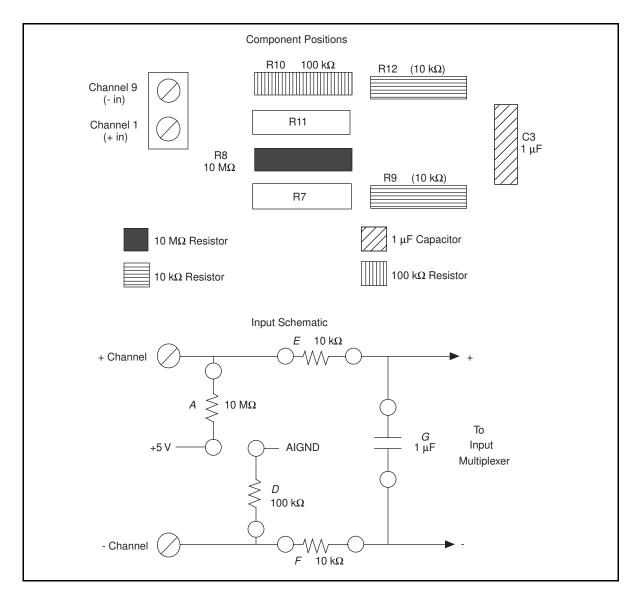

Figure 2-13. Thermocouple Circuit with Open Thermocouple Detect and Lowpass Noise Filter

# **Selecting the Gain and Input Ranges**

Because thermocouple output voltages are very low, a gain of 500 or 100 is usually necessary for best resolution. The input range on the MIO-16 should be set to  $\pm 5$  V to improve resolution. These settings can be used in all but a few cases, such as a fairly high output thermocouple type that is being used at elevated temperatures. Table 2-3 lists the voltage extremes from several popular thermocouple types. Use this table as a guide for determining the best gain and input range settings to use.

| Thermocouple | Low                            | High                          |
|--------------|--------------------------------|-------------------------------|
| J            | -8.096 at -210° C <sup>2</sup> | 42.922 at 760° C <sup>2</sup> |
| K            | -6.548 at -270° C              | 54.807 at 1370° C             |
| Е            | -9.835 at -270° C              | 76.358 at 1000° C             |
| T            | -6.258 at -270° C              | 20.869 at 400° C              |
| S            | 0.000 at 0° C                  | 18.612 at 1760° C             |
| R            | 0.000 at 0° C                  | 21.006 at 1760° C             |
| В            | -0.003 at 20° C                | 13.814 at 1820° C             |

Table 2-3. Thermocouple Voltage Output Extremes (mV)<sup>1</sup>

#### **Linearizing the Data**

Thermocouple output voltages are highly nonlinear. The *Seebeck coefficient*, or voltage change per degree of temperature change, can vary by a factor of three or more over the operating temperature range of some thermocouples. For this reason, the temperature from thermocouple voltages must either be approximated by polynomials or matched against a look-up table. The polynomial approach is easier to use, but it trades measurement time for memory usage. The polynomials are in the form:

$$T = a_0 + a_1 x + a_2 x^2 + \dots + a_n x^n$$
 (Formula 2-4)

where x is the thermocouple voltage in *volts*, T is the temperature difference between the measuring end and the SC-2070 screw terminals in degrees Celsius, and  $a_0$  through  $a_n$  are coefficients specific to each thermocouple type. To speed computation time, a polynomial should be computed in nested form. Consider the fourth order polynomial:

$$T = a_0 + a_1 x + a_2 x^2 + a_3 x^3 + a_4 x^4$$
 (Formula 2-5)

If this polynomial is evaluated as it is written, several unnecessary multiplications are performed to raise *x* to the various powers. On the other hand, if the polynomial is written and evaluated as follows, then no powers are computed, and execution proceeds much faster:

$$T = a_0 + x(a_1 + x(a_2 + x(a_3 + xa_4)))$$
 (Formula 2-6)

Table 2-4 lists the National Bureau of Standards (NBS) polynomial coefficients for several popular thermocouples.

<sup>&</sup>lt;sup>1</sup> Source of information is *Omega Temperature Measurement Handbook & Encyclopedia*, Omega Engineering (Stamford, CT).

<sup>&</sup>lt;sup>2</sup> All temperatures are the difference between the measuring end and the cold junction, or SC-2070 screw terminals in this case.

Table 2-4. NBS Polynomial Coefficients

| Туре           | E                                          | J                                     | К                                       | R                                       | S                                     | Т                                        |
|----------------|--------------------------------------------|---------------------------------------|-----------------------------------------|-----------------------------------------|---------------------------------------|------------------------------------------|
| Temp.<br>Range | -100° to 1,000° C<br>± 0.5° C <sup>1</sup> | 0° to 760° C<br>± 0.1° C <sup>1</sup> | 0° to 1,370° C<br>± 0.7° C <sup>1</sup> | 0° to 1,000° C<br>± 0.5° C <sup>1</sup> | 0° to 1,750° C<br>± 1° C <sup>1</sup> | -160° to 400° C<br>± 0.5° C <sup>1</sup> |
| $a_0$          | 0.104967248                                | -0.048868252                          | 0.226584602                             | 0.263632917                             | 0.927763167                           | 0.100860910                              |
| $a_1$          | 17189.45282                                | 19873.14503                           | 24152.10900                             | 179075.491                              | 169526.5150                           | 25727.94369                              |
| $a_2$          | -282639.0850                               | -218614.5353                          | 67233.4248                              | -48840341.37                            | -31568363.94                          | -767345.8295                             |
| a <sub>3</sub> | 12695339.5                                 | 11569199.78                           | 2210340.682                             | 1.90002E + 10                           | 8990730663                            | 78025595.81                              |
| a <sub>4</sub> | -448703084.6                               | -264917531.4                          | -860963914.9                            | -4.82704E + 12                          | -1.63565E + 12                        | -9247486589                              |
| a <sub>5</sub> | 1.10866E + 10                              | 2018441314                            | 4.83506E + 10                           | 7.62091E + 14                           | 1.88027E + 14                         | 6.97688E + 11                            |
| a <sub>6</sub> | -1.76807E + 11                             |                                       | -1.18452E + 12                          | -7.20026E + 16                          | -1.37241E + 16                        | -2.66192E + 13                           |
| a <sub>7</sub> | 1.71842E + 12                              |                                       | 1.38690E + 13                           | 3.71496E + 18                           | 6.17501E + 17                         | 3.94078E + 14                            |
| $a_8$          | -9.19278E + 12                             |                                       | -6.33708E + 13                          | -8.03104E + 19                          | -1.56105E + 19                        |                                          |
| a <sub>9</sub> | 2.06132E + 13                              |                                       |                                         |                                         | 1.69535E + 20                         |                                          |

<sup>&</sup>lt;sup>1</sup> The accuracies shown apply only to the polynomial and do not take into consideration errors introduced by the SC-2070 board, the MIO-16 board, or the thermocouple itself.

These polynomials are accurate only within the temperature ranges specified. Also, all terms must be included to achieve the specified accuracy.

To avoid the long computation time required for these high-order polynomials, the operating range of a thermocouple can be subdivided into several smaller ranges. Each of the smaller ranges can then be approximated by a much lower order polynomial, such as the polynomial in Formula 2-6. Further examples of polynomials, including lower-order polynomials for subdivided temperature ranges, can be found in NIST Monograph 175, *Temperature-Electromotive Force Reference Functions and Tables for the Letter-Designated Thermocouple Types Based on the ITS-90* (National Institute of Standards Technology, Gaithersburg, MD 20899).

#### **Differential Measurements**

Connect the temperature sensor to channel 0 and channel 8 (differential channel 0) by configuring jumper W1 as shown in Figure 2-3. Connect the thermocouples to the appropriate pairs of input channel screw terminals (for example, CH1 and CH9, CH2 and CH10, and so on). Notice that some thermocouples, such as those from Omega Engineering (Stamford, CT), have red insulation on the *negative* terminal. Check with the vendor to determine the output polarity of any particular thermocouple. Because thermocouples are floating signal sources, a bias-return resistor in the range of 10 to 100 k $\Omega$  must be attached between the ( - ) channel and GND, which is connected to the MIO-16 AIGND (analog input ground). For more information about signal sources and their connections, see Chapter 2 in your MIO-16 board user manual.

#### An Example of Using Thermocouples in Differential Mode

Assume that you are measuring the temperature of a high-pressure boiler system using a PC AT computer, an AT-MIO-16L board in differential mode, an SC-2070 board, and a J-type thermocouple. The maximum temperature that can be reached in this example is 300° C. Before taking readings, you must configure the AT-MIO-16L board for the maximum resolution possible. A thermocouple table shows that the output voltage never exceeds 16 mV to 17 mV (recall that the exact voltage measured is a function of the SC-2070 temperature as well as the temperature being measured). Therefore, either a  $\pm 5$  V input range with a gain of 100 ( $\pm 50$  mV maximum signal) or a  $\pm 10$  V input range with a gain of 500 ( $\pm 20$  mV maximum signal) can be selected. In this case, the  $\pm 10$  V input range with a gain of 500 gives the best resolution. Set the jumpers on the AT-MIO-16L for differential input,  $\pm 10$  V input range. Jumper W1 on the SC-2070 board is set to select the temperature sensor as shown in Figure 2-3. To connect the thermocouple to differential channel 1, connect one lead to the CH1 terminal and the other to the CH9 terminal. Notice that no thermocouples can be read on channel 0. A bias-return resistor in the range of 10 k $\Omega$  to 100 k $\Omega$  is soldered to R10 for the bias current return path. For this example, you do not add any lowpass filters or broken thermocouple detection.

#### The procedure for this example is as follows:

- 1. Read the voltage from the temperature sensor (channel 0). If you are using an NI-DAQ software package, you can use the AI\_Read and AI\_Scale functions to do the reading. The temperature sensor voltage is 10 mV/°C, so the gain should be either 1 or 10 (10 for the best resolution). Multiply the voltage by 100 to get the SC-2070 temperature in degrees Celsius. For example, if the reading is 0.25 V, the SC-2070 board is at 25° C.
- 2. Read the voltage on analog input channel 1, using a gain of 500. If you are using an NI-DAQ software package, you can use the AI\_Read and AI\_Scale functions to read the channel.
- 3. Translate the reading into an uncompensated temperature using either a look-up table or a polynomial such as that described in Formula 2-4. For example, assume that the reading from the thermocouple is 9.39 mV. By applying Formula 2-6 and the coefficients from Table 2-4, you can calculate that the uncompensated temperature is 175° C.
- 4. Add the cold-junction temperature from step 1 to the uncompensated temperature obtained in step 3. This result is the temperature at the measuring end of the thermocouple. For the example given, the temperature of the boiler system is  $175^{\circ} \text{ C} + 25^{\circ} \text{ C} = 200^{\circ} \text{ C}$ .

#### **Single-Ended Measurements**

Connect the temperature sensor to channel 0 by configuring jumper W1 as shown in Figure 2-3. Connect the positive leads of the thermocouples to any SC-2070 input channels except CH0. Connect the negative leads to AIGND. Notice that some thermocouples, such as those from Omega Engineering (Stamford, CT), have red insulation on the *negative* terminal. Check with the vendor to determine the output polarity of any particular thermocouple. The MIO-16 board should be configured for ground-referenced, single-ended inputs. For more information about signal sources and their connections, see Chapter 2 in your MIO-16 board user manual.

#### An Example of Using Thermocouples in Single-Ended Mode

Assume that you are measuring the temperature of a high-pressure boiler system with a PC AT computer, an AT-MIO-16L in single-ended mode, an SC-2070 board, and a J-type thermocouple. The maximum temperature that can be reached in this example is 300° C. Before taking readings, you must configure the AT-MIO-16L board for the maximum resolution possible. A thermocouple table shows that the output voltage never exceeds 16 to 17 mV (recall that the exact voltage measured is a function of the SC-2070 temperature as well as the temperature being measured). Therefore, either a ±5 V input range with a gain of 100 (±50 mV maximum signal) or a ±10 V input range with a gain of 500 (±20 mV maximum signal) can be selected. In this case, the ±10 V input range with a gain of 500 gives the best resolution. Set the jumpers on the AT-MIO-16L for single-ended input, ±10 V input range. Jumper W1 on the SC-2070 board is set to select the temperature sensor, as shown in Figure 2-3. To connect the thermocouple to single-ended channel 1, connect the positive thermocouple lead to channel 1 and the negative thermocouple lead to AIGND. For this example, you do not add any lowpass filters or broken thermocouple detection.

The procedure for this example is as follows:

- 1. Read the voltage from the temperature sensor. If you are using an NI-DAQ software package, you can use the AI\_Read and AI\_Scale functions to do the reading. The temperature sensor voltage is the voltage on channel 0. This voltage is 10 mV/°C, so the gain should be either 1 or 10 (10 for the best resolution). Multiply the voltage by 100 to get the SC-2070 temperature in degrees Celsius. For example, if the reading is 0.25 V, then the SC-2070 is at 25° C.
- 2. Read the voltage on analog input channel 1, using a gain of 500. If you are using an NI-DAQ software package, you can use the AI\_Read and AI\_Scale functions to read the channel.
- 3. Translate the reading into an uncompensated temperature using either a look-up table or a polynomial such as that described in Formula 2-4. For example, assume that the reading from the thermocouple is 9.39 mV. By applying Formula 2-6 and the coefficients from Table 2-4, you can calculate that the uncompensated temperature is 175° C.
- 4. Add the cold-junction temperature from step 1 to the uncompensated temperature obtained in step 3. This result is the temperature at the measuring end of the thermocouple. For the example given, the temperature of the boiler system is  $175^{\circ} \text{ C} + 25^{\circ} \text{ C} = 200^{\circ} \text{ C}$ .

#### Sources of Error

When making thermocouple measurements with the SC-2070 board and an MIO-16 board, the possible sources of error are compensation, linearization, measurement, and thermocouple wire errors.

Compensation error can arise from two sources: inaccuracy of the temperature sensor and temperature differences between the sensor and the screw terminals. The sensor used on the SC-2070 board is specified to be accurate to  $\pm 1^{\circ}$  C. Minimize temperature differences between the sensor and the screw terminals by keeping the SC-2070 board away from drafts, heaters, and warm equipment.

Linearization error is a consequence of the polynomials being approximations of the true thermocouple output. The linearization error is dependent on the degree of polynomial used. Table 2-4 lists the linearization errors for the NBS polynomials.

Measurement error is the result of inaccuracies in the MIO-16. These inaccuracies include gain and offset. If the board is properly calibrated, the offset error should be zeroed out. The only remaining error is a gain error of  $\pm 0.08\%$  of full range (see the MIO-16 specifications). If the input range is  $\pm 10$  V and the gain is 500, gain error contributes 0.0008 x 20 mV, or 16  $\mu V$  of error. If the Seebeck coefficient of a thermocouple is 32  $\mu V/^{\circ}C$ , this measurement error adds 0.5° C of uncertainty to the measurement. For best results, use a well-calibrated MIO-16 board so that offsets can be neglected. Offset error can be eliminated, however, by grounding one channel on the SC-2070 board and measuring the voltage. This value, the offset of the MIO-16, can then be subtracted in software from all other readings.

Thermocouple wire error is the result of inconsistencies in the thermocouple manufacturing process. These inconsistencies, or nonhomogeneities, are the result of defects or impurities in the thermocouple wire. The errors vary widely depending on the thermocouple type and even the wire gauge used, but a value of  $\pm 2^{\circ}$  C is typical.

For best results, use an average of about 100 readings. When using an average, typical accuracies are about  $\pm 2^{\circ}$  C.

## **Thermocouple Measurement Accuracies**

Table 2-5 lists the expected thermocouple accuracies in degrees Celsius, subject to the following conditions:

- The MIO-16 board is correctly calibrated.
- The temperature of the screw terminals equals the temperature of the board (no gradients on the board).

The uncertainties listed apply at either 0° C (Type J, K, E, T) or  $600^{\circ}$  C (Type S, R). The linearization errors of the NBS polynomials in Table 2-4 , measurement error of a calibrated MIO-16, and the  $\pm 1^{\circ}$  C cold-junction sensor error are included. Thermocouple wire error is neglected because of a dependence on the conditions listed previously. Finally, these uncertainties are for the gains listed with a  $\pm 10$  V input range.

Table 2-5. Thermocouple Measurement Accuracies

|      | Туре    |         |         |         |         |         |
|------|---------|---------|---------|---------|---------|---------|
| Gain | J       | K       | E       | T       | S       | R       |
| 100  | ±2.7° C | ±3.7° C | ±2.9° C | ±3.6° C | ±9.8° C | ±8.5° C |
| 500  | ±1.4° C | ±2.1° C | ±1.8° C | ±1.9° C | ±3.6° C | ±2.9° C |

# **Additional Signal Connection Information**

For more information about signal connections, see Chapter 2 in your MIO-16 board user manual.

This chapter describes the SC-2071 board in detail, including function, compatibility, connection, mounting, and applications. This chapter also discusses working with thermocouples.

The SC-2071 is a general-purpose termination breadboard that makes it easy to connect to all Lab/1200 device I/O signals; add analog input signal conditioning, such as filters, dividers, and thermocouple compensation; and build external, custom timing, analog, and digital circuits.

The SC-2071 board is used with the National Instruments Lab/1200 devices for the Macintosh, IBM PC/XT/AT, and compatible computers.

The SC-2071 board has screw terminals for eight single-ended input channels. Open component positions at each analog input facilitate the addition of user-selected signal conditioning. The SC-2071 board has an onboard temperature sensor that can be optionally jumpered to channel 0 for thermocouple cold-junction compensation. With open component positions in the input paths, you can insert user-supplied resistors and capacitors for conditioning the eight single-ended analog input signals. A 4 by 1.5 in. general-purpose breadboard area is also included. The SC-2071 board also has screw terminals for all of the other signals from the DAQ device. With these terminals, the board easily connects to digital, timing, and trigger signals. The SC-2071 has two 50-pin I/O connectors, J1 and J2. Connector J2 is designated for daisy-chaining DAQ signals. Figure 3-1 shows the parts locator diagram for the SC-2071 board.

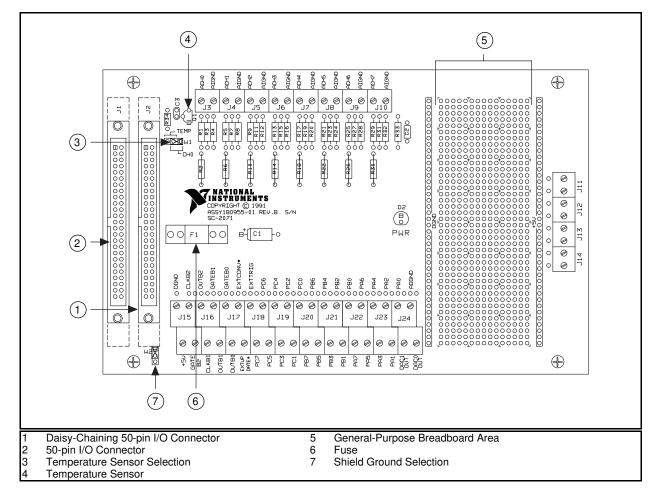

Figure 3-1. SC-2071 Board Parts Locator Diagram

## **Analog Input**

Each differential analog input has four open positions for signal conditioning components. All signal conditioning components are designated as resistors, but capacitors can be inserted for the construction of RC filters. The board is shipped with wire jumpers in one position for each input. The equivalent circuit of one input is shown in Figure 3-2. For specific applications illustrating signal conditioning with single-ended inputs, refer to *Applications* later in this chapter.

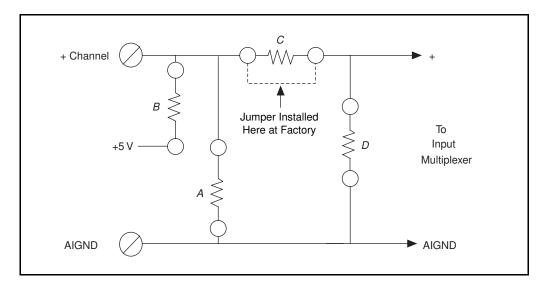

Figure 3-2. Onboard Equivalent Circuit

The components are numbered differently for each channel. Table 3-1 is a list of the components in each channel and their correspondence to the circuit shown in Figure 3-2.

Table 3-1. Component Positions in Each Channel

|         | (Po | (Position in Figure 3-2) |     |     |
|---------|-----|--------------------------|-----|-----|
| Channel | A   | В                        | C   | D   |
| 0       | R1  | R3                       | R2  | R4  |
| 1       | R5  | R7                       | R6  | R8  |
| 2       | R9  | R11                      | R10 | R12 |
| 3       | R13 | R15                      | R14 | R16 |
| 4       | R17 | R19                      | R18 | R20 |
| 5       | R21 | R23                      | R22 | R24 |
| 6       | R25 | R27                      | R26 | R28 |
| 7       | R29 | R31                      | R30 | R32 |

When the board is shipped, a jumper is inserted in the *C* position of the input network. You can easily remove the jumper to build analog input signal conditioning circuits. A few specific applications showing the use of these open component positions are discussed in *Applications* later in this chapter.

## **Temperature Sensor**

The SC-2071 board is equipped with an onboard temperature sensor for use with thermocouple cold-junction compensation. This sensor, a National Semiconductor LM-35CZ, generates a voltage output of  $10 \text{ mV/}^{\circ}\text{C}$ , with an accuracy of  $\pm 1^{\circ}\text{C}$ . The sensor is jumper-enabled on input channel 0. Jumper W1 is used to choose either the temperature sensor or the external screw terminals as the input source for channel 0. If the temperature sensor is chosen, any signal conditioning that has been installed on channel 0 is ignored and has no effect. Figure 3-3 shows the positions for jumper W1.

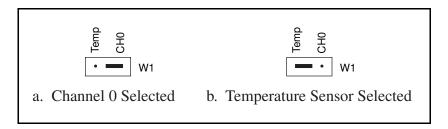

Figure 3-3. W1 Jumper Settings

#### **Shield Ground**

Jumper W2 is used to connect digital ground (DGND) to a grounded metal case. This option is useful only if the SC-2071 board is on metal standoffs and mounted in a grounded metal case. You can select shield grounding to reduce noise. Figure 3-4 shows the jumper settings for W2.

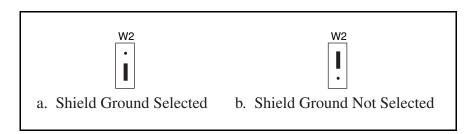

Figure 3-4. W2 Jumper Settings

## **Fuse and Power LED**

The +5 V line from the DAQ device is protected by an 800 mA fuse. If the red power LED does not light when the DAQ device is powered on, check both the 800 mA fuse on the SC-2071 board and the output fuse (if any) on the Lab/1200 device. Information on power connection is given in Chapter 5, *Installation and Connections*.

## **Digital and Timing Signals**

All of the signals from the Lab/1200 device are made available at screw terminals on the SC-2071 board. Because these signals are not conditioned or changed in any way by this board, refer to your Lab/1200 device user manual for information on the use of these signals. If you want optical isolation of or relay control by the digital I/O lines, you must use a National Instruments SC-2053 cable adapter board and the appropriate SC-206X Series digital signal conditioning board. For more information on these products, refer either to your National Instruments catalog, the SC-205X Series User Manual, or the SC-206X Series User Manual.

## **Board-to-Board Cabling**

The SC-2071 board connects directly to any of the DAQ devices listed in Table 3-2.

|               | Lab/1200 Device (PC/XT and Macintosh)                                                    |
|---------------|------------------------------------------------------------------------------------------|
| SC-2071 Board | Lab LC <sup>1</sup> Lab-NB Lab-PC Lab-PC+ DAQCard-1200 <sup>2</sup> DAQPad-1200 PCI-1200 |

Table 3-2. DAQ Devices Used with the SC-2071 Board

- 1 Requires an NB10 cable, available separately.
- <sup>2</sup> Requires a PR50-50F cable, available separately.

The SC-2071 board has two functionally equivalent 50-pin I/O connectors. Connect one connector directly to the Lab/1200 device or to the SC-2053 cable adapter board with the included 50-conductor NB1 cable. A direct connection is shown in Figure 3-5. If you are using the SC-2071 board with the Lab-LC board, an NB10 cable connects the Lab-LC board to the SC-2071 board. If you are using the SC-2071 board with the DAQCard-1200, a PR50-50F cable connects the DAQCard-1200 to the SC-2071 board. The second connector is used for daisy-chaining to the BNC-2081 as shown in Figure 3-6.

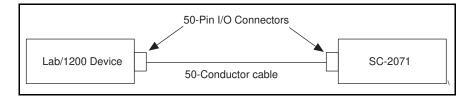

Figure 3-5. Direct Connection between a Lab/1200 device and the SC-2071 Board

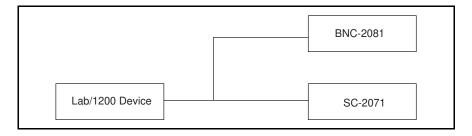

Figure 3-6. Daisy-chaining a Lab/1200 device to a BNC-2081

For digital signal conditioning with the National Instruments SC-206X Series boards, the SC-2053 cable adapter board must be used with the Lab-NB or Lab-PC. Figure 3-7 shows a connection using the SC-2053 cable adapter board.

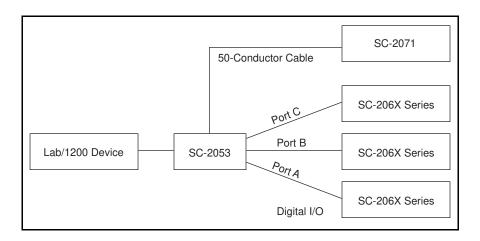

Figure 3-7. Connection between a Lab/1200 device and the SC-2071 Board via the SC-2053 Board

Warning:

Do not connect the SC-2071 board to any device other than a National Instruments Lab/1200 device or the SC-2053 cable adapter board. The SC-2071 board is not compatible with any other DAQ devices or cable adapter boards. Attempts to use the SC-2071 board with products for which it was not intended can result in damage to the SC-2071 board, the DAQ device, or the host computer. National Instruments is NOT liable for damages resulting from these connections.

The SC-2071 board uses a 50-pin ribbon cable connector to connect to the 50-pin I/O connector on either a Lab/1200 device, an SC-2053 cable adapter board, or the BNC-2081 analog breakout board. If the SC-2053 cable adapter board is being used, the SC-2053 connects to the DAQ device with a 50-conductor ribbon cable. The SC-2071 board then connects to the other 50-pin I/O connector on the SC-2053. If you are using the BNC-2081 analog breakout board, connect the BNC-2081 to the SC-2071 board with a 50-conductor ribbon cable. Make sure you do not connect voltage signals to the same analog input or analog output channels on both the SC-2071 and the BNC-2081. For more information, see Chapter 5, *Installation and Connections*.

## **Mounting**

The SC-2071 board is equipped with metal standoffs so the board can be placed on a workbench near the host computer. You can use an optional rack-mount chassis, which can be fitted with a flat, acrylic plastic cover. When the SC-2071 board is mounted in the chassis, the board can be grounded to its metal standoffs, and therefore to the rack. For more information, see Chapter 5, *Installation and Connections*.

## **Applications**

The open component positions on the SC-2071 board make adding signal conditioning components to the analog input signals easier. Several applications are covered in this section, including thermocouple readings, filtering, and attenuation.

The figures in this section give examples on a specific input channel. To install the circuit on a different channel, consult Table 3-1 to determine the equivalent component positions for the other channels.

## Soldering and Desoldering on the SC-2071 Board

With the applications discussed here, you must modify the printed circuit board, usually in the form of removing jumpers and adding components. The SC-2071 board is shipped with one jumper in the *C* position (see Table 3-1 and Figure 3-2). Use a low-wattage soldering iron (20 to 30 W) when soldering to the board. To desolder on the SC-2071, vacuum-type tools work best. Use care when desoldering to avoid damaging component pads. Only use rosin-core electronic grade solder. Acid-core solder damages the printed circuit board and components.

#### **Connecting Floating Signal Sources**

A floating signal source is a signal source that is not connected in any way to the building ground system, but has an isolated ground reference point. If an instrument or device has an isolated output, that instrument or device falls into the floating signal source category. Some examples of floating signal sources are outputs for the following: thermocouples, transformers, battery-powered devices, optical isolators, and isolation amplifiers. The ground reference of a floating source must be tied to the ground of the DAQ device.

No special components are needed to measure signals from floating sources connected to the SC-2071 board. Because the negative side of the single-ended inputs is grounded, all floating sources are referenced to the same ground. The SC-2071 board inputs can be left in the factory-original condition, that is, with a jumper in the series position, C (see Table 3-1). Signal conditioning circuitry, such as the filters and attenuators described in *Building Lowpass Filters*, *Building Highpass Filters*, and *Building Attenuators* later in this chapter, can be used.

#### **Connecting Grounded Signal Sources**

A grounded signal source is connected in some way to the building system ground; therefore, the signal source is already connected to a common ground point with respect to the DAQ device (assuming the host computer is plugged into the same power system). Nonisolated outputs of instruments and devices that plug into the building power system fall into this category.

In the case of grounded signal sources connected to the single-ended inputs of the SC-2071 board, a small DC error can be measured because of differences between the ground potentials of the signal source and the Lab/1200 device. This error is unavoidable with the SC-2071 board because the Lab/1200 device is configured only for ground-referenced, single-ended inputs. You need no special components to measure signals from grounded sources connected to the SC-2071 board. The inputs of the SC-2071 board can be left in the factory-original condition, that is, with only a jumper in the series position *C* (see Table 3-1 and Figure 3-2). Signal conditioning circuitry such as the filters and attenuators described in *Building Lowpass Filters*, *Building Highpass Filters*, and *Building Attenuators* later in this chapter, can be used.

## **Building Lowpass Filters**

You can easily install simple, RC lowpass filters in the SC-2071 board on any input channel. The filters are useful for accurate measurement and noise rejection. By substituting resistance and capacitance values into the following formula, you can calculate a simple, one-pole RC filter to have a -3 dB point (cutoff frequency):

$$f_{C} = \frac{1}{(2\pi RC)}$$
 (Formula 3-1)

The frequency response rolls off at a rate of -20 dB per decade of increase thereafter. A Bode plot of the amplitude versus normalized frequency is shown in Figure 3-8.

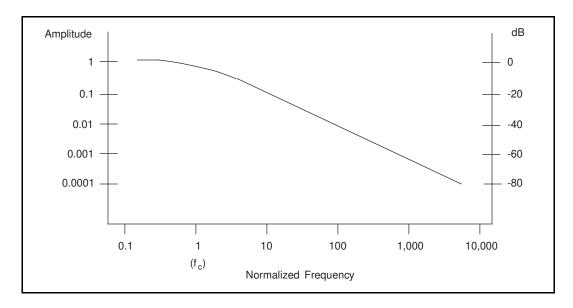

Figure 3-8. Normalized Frequency Response of Lowpass Filter

When measuring low-frequency signals (about 4 Hz), if you have 400-Hz noise on your inputs, you can add a lowpass filter with a cutoff frequency of 4 Hz. The 400-Hz noise then attenuates by 40 dB. Notice that your 4-Hz signal also attenuates, but by only 3 dB. Do not neglect any potential attenuation of signals of interest by this low-order filter.

You must also choose the filter component values. The resistance or the capacitance can be selected arbitrarily; one value determines the other. Picking the capacitor first and letting its value determine the resistance required is preferable because more standard resistor values are available. If a capacitance of 1  $\mu$ F is available, then the resistance is (by substitution into Formula 3-1) 39,789  $\Omega$ , or about 39.80 k $\Omega$ . Therefore, in this example, the input has a 39.80 k $\Omega$  resistor (or closest standard value) in its series position, C. The closest standard 5% tolerance resistor is 39 k $\Omega$ . For a lowpass filter on a single-ended input, 5% tolerance resistors suffice. Figure 3-9 shows both the schematic and the component placement for a 4-Hz lowpass filter placed on channel 1.

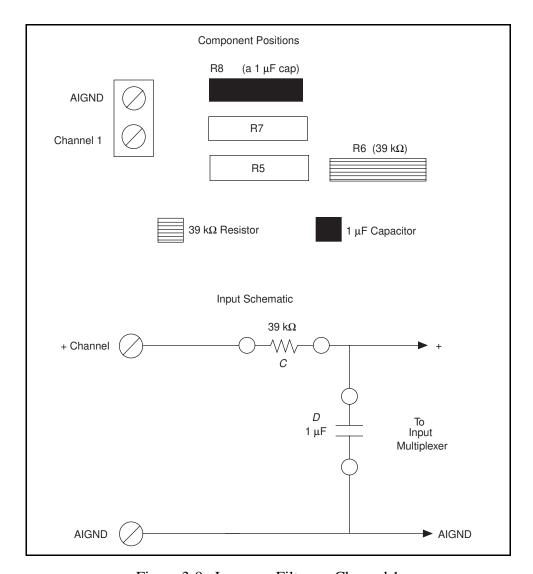

Figure 3-9. Lowpass Filter on Channel 1

## **Building Highpass Filters**

You can easily install simple, RC highpass filters in the SC-2071 board on any input channel. The filters are useful for accurate high-frequency measurement and low-frequency noise rejection. By substituting resistance and capacitance values into the following formula, you can calculate a simple, one-pole RC filter to have a -3 dB point (cutoff frequency):

$$f_{c} = \frac{1}{(2\pi RC)}$$
 (Formula 3-2)

The response rolls off at a rate of -20 dB per decade drop in frequency thereafter. A Bode plot of the amplitude versus normalized frequency is shown in Figure 3-10.

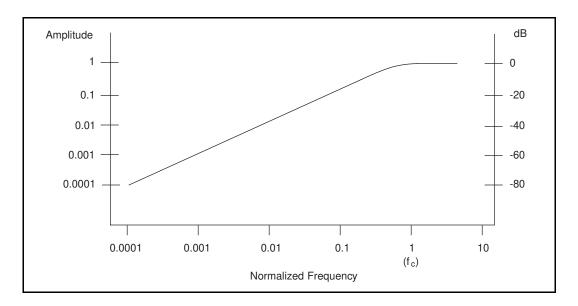

Figure 3-10. Normalized Frequency Response of Highpass Filter

When measuring high-frequency signals (about 20 kHz), if you have 20-Hz noise on your inputs, you can add a highpass filter with a cutoff frequency of 20 kHz. The 20-Hz noise then attenuates by 60 dB. Notice that your 20-kHz signal also attenuates, but by only 3 dB. Do not neglect any potential attenuation of signals of interest by this low-order filter.

You must also choose the filter component values. The resistance or the capacitance can be selected arbitrarily; one value determines the other. Picking the capacitor first and letting its value determine the resistance required is preferable because more standard resistor values are available. If a 0.001  $\mu$ F capacitor is available, the resistance is (by substitution into Formula 3-2) 7958  $\Omega$ , or about 8.0 k $\Omega$ . Therefore, in this example, the input channel has a 7.96 k $\Omega$  resistor (or closest standard value) in position D and a 0.001  $\mu$ F capacitor in position C. The closest standard 5% tolerance resistor is 8.2 k $\Omega$ . Resistor tolerance is not a concern in this application because most capacitors have poor tolerances (for example, 20% to 30%). Figure 3-11 shows both the schematic and the component placement for a 20-kHz highpass filter placed on input channel 1.

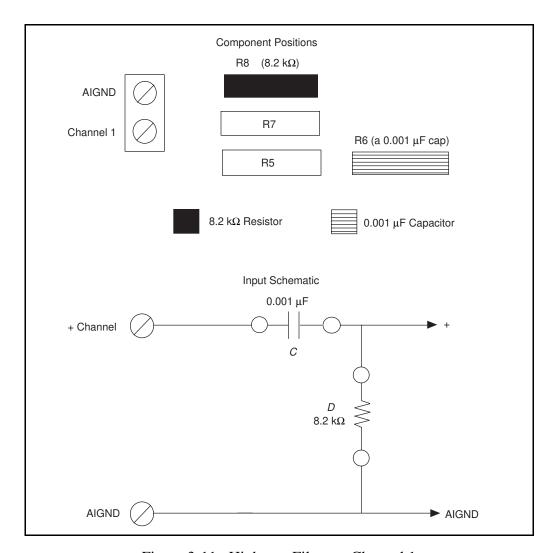

Figure 3-11. Highpass Filter on Channel 1

## **Building Attenuators (Voltage Dividers)**

You can connect attenuators (voltage dividers) to the analog inputs of the SC-2071 board. Attenuators can be used to reduce a signal that is outside the normal input range of the DAQ device ( $\pm 10 \text{ V}$  maximum).

Warning:

The SC-2071 board is not designed for any input voltages greater than 42 V, even if a user-installed voltage divider reduces the voltage to within the input range of the DAQ device. Input voltages greater than 42 V can result in damage to the SC-2071 board, any and all devices connected to it, and the host computer. Overvoltage can also cause an electric shock hazard for the operator. National Instruments is NOT liable for damage or injury resulting from such misuse.

A two-resistor circuit for attenuating voltages at the single-ended inputs of the SC-2071 board is shown in Figure 3-12. The Figure also shows the placement of the resistors on the open component positions for channel 1. The gain, *G*, of this attenuator is given by the following formula:

$$G = \frac{R_D}{(R_C + R_D)}$$
 (Formula 3-3)

Therefore, the input to the Lab/1200 device (V<sub>Lab</sub>) is

$$V_{Lab} = V_{SC} * G$$

where  $V_{SC}$  is the voltage applied to the screw terminals of the SC-2071 board. The accuracy of this gain equation depends on the tolerances of the resistors used.

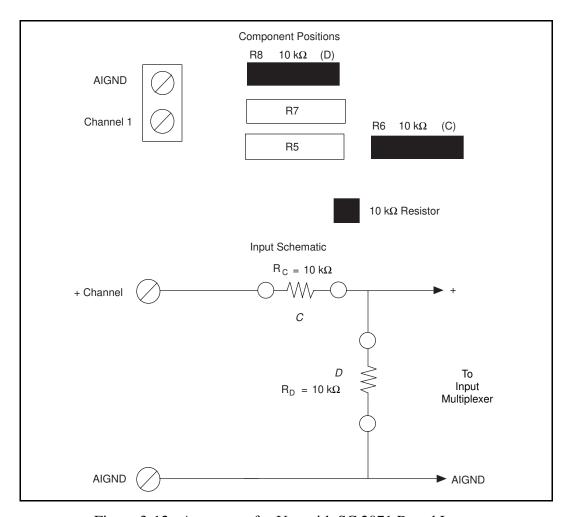

Figure 3-12. Attenuator for Use with SC-2071 Board Inputs

#### Example:

Using the values in Figure 3-12,

$$G = \frac{10 \text{ k}\Omega}{10 \text{ k}\Omega + 10 \text{ k}\Omega} = \frac{1}{2}$$

Therefore,  $V_{Lab} = (1/2) V_{SC}$ 

With the Lab/1200 device configured for  $\pm 5$  V inputs, the device can acquire  $\pm 10$  V signals with this attenuator circuit.

## **Working with Thermocouples**

One of the most frequently used temperature transducers is the thermocouple. A thermocouple is created whenever two dissimilar metals are brought in contact, and the contact produces a small voltage as a function of temperature. In most measurement situations, a thermocouple is placed where the temperature is to be measured; then two wires, consisting of the same type of metal as each side of the thermocouple, are run back to a termination panel such as the SC-2071 board. Additional dissimilar junctions are formed where these wires contact the screw terminals. Each of these junctions generates its own temperature-dependent voltage. Other temperature-dependent voltages are generated at ribbon cable junctions and solder joints. However, the effects of these junctions are negligible and tend to cancel in most cases. The voltage measured by the DAQ device is the sum of the voltages of *all* dissimilar metal junctions in the circuit, not just the thermocouple junction used to measure temperature.

Only the temperature of the screw terminal junctions must be known to compensate for all dissimilar metal junctions in a system with constant temperature (Thermocouple Law of Intermediate Metals). Therefore, if you know the temperature at the screw terminals, you can easily calculate the temperature at the point of interest from the voltage measured. A National Semiconductor LM-35CZ is used on the SC-2071 board to determine the temperature of the screw terminals. The dissimilar metal junctions at the screw terminals are also referred to as the *cold junction*, and the process of using the known temperature at that point to find the temperature at the unknown point is called *cold-junction compensation* (CJC).

Thermocouples are usually more desirable than direct-reading sensors for several reasons. Thermocouples are more rugged than most other sensors, and can tolerate several hundred degree temperatures without degradation. Semiconductor sensors, the easiest to use, usually cannot be used above 70° C. Thermocouples are inexpensive and physically small, a feature that enables them to track temperature changes rapidly.

Thermocouple output voltages are very low, on the order of  $50\,\mu\text{V/°C}$ . The temperature coefficient changes with temperature, resulting in a nonlinear curve. The temperature can be determined from tables available from thermocouple vendors or calculated from polynomial equations such as those given in the next section.

## **Using the SC-2071 Board for Thermocouple Measurements**

The maximum voltage level generated by thermocouples is typically a few millivolts. Therefore, a Lab-NB or Lab-PC with a gain of 100 (the highest possible) should be used for best resolution. Cold-junction compensation with the SC-2071 board is accurate only if the temperature sensor reading is close to the actual temperature of the screw terminals. Therefore, when thermocouples are being read, keep the SC-2071 board away from drafts or other temperature gradients such as those caused by heaters, radiators, fans, and warm equipment.

#### **Input Filtering and Broken Thermocouple Detection (Optional)**

To reduce noise, you can connect a lowpass filter. Refer to *Building Lowpass Filters* earlier in this chapter for an explanation of how to design these filters.

Broken thermocouple detection circuitry is built by connecting a high-value resistor between the positive input and +5 V. The value of this resistor is relatively unimportant; a few megohms or above works fine. With a high-value resistor, you can detect an open or defective thermocouple. If the thermocouple opens, the voltage measured across the input terminals rises to +5 V, a value much larger than any legitimate thermocouple voltage. A sample circuit and the component placement for a lowpass filter and broken thermocouple detection are shown in Figure 3-13, assuming that the thermocouple is connected to channel 1.

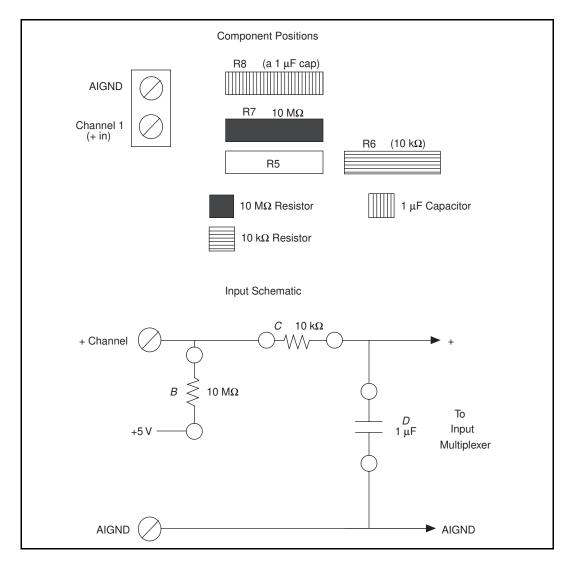

Figure 3-13. Thermocouple Circuit with Open Thermocouple Detect and Lowpass Noise Filter

## **Selecting the Gain and Input Ranges**

Because thermocouple output voltages are very low, a gain of 100 is usually necessary for best resolution. The input range on the Lab/1200 device should usually be set to  $\pm 5$  V to improve resolution. These settings can be used in all but a few cases, such as a fairly high output thermocouple type used at elevated temperatures. Table 3-3 lists the voltage extremes from several popular thermocouple types. Use this Table as a guide for determining the best gain and input range settings to use. If the thermocouples are being used in a known temperature range, consult a book of thermocouple tables to determine the approximate millivolt output and the best gain and input range settings.

| Thermocouple | Low                            | High                          |  |
|--------------|--------------------------------|-------------------------------|--|
| J            | -8.096 at -210° C <sup>2</sup> | 42.922 at 760° C <sup>2</sup> |  |
| K            | -6.548 at -270° C              | 54.807 at 1370° C             |  |
| Е            | -9.835 at -270° C              | 76.358 at 1000° C             |  |
| T            | -6.258 at -270° C              | 20.869 at 400° C              |  |
| S            | 0.000 at 0° C                  | 18.612 at 1760° C             |  |
| R            | 0.000 at 0° C                  | 21.006 at 1760° C             |  |
| В            | -0.003 at 20° C                | 13.814 at 1820° C             |  |

Table 3-3. Thermocouple Voltage Output Extremes (mV)<sup>1</sup>

#### Linearizing the Data

Thermocouple output voltages are highly nonlinear. The *Seebeck coefficient*, or voltage change per degree of temperature change, can vary by a factor of three or more over the operating temperature range of some thermocouples. For this reason, the temperature from thermocouple voltages must either be approximated by polynomials or matched against a look-up table. The polynomial approach is easier to use, but it trades measurement time for memory usage. The polynomials are in the form:

$$T = a_0 + a_1 x + a_2 x^2 + ... + a_n x^n$$
 (Formula 3-4)

where x is the thermocouple voltage in *volts*, T is the temperature difference between the measuring end and the SC-2071 board screw terminals in degrees Celsius, and  $a_0$  through  $a_n$  are coefficients that are specific to each thermocouple type. To speed computation time, a polynomial should be computed in nested form. Consider the fourth order polynomial:

$$T = a_0 + a_1 x + a_2 x^2 + a_3 x^3 + a_4 x^4$$
 (Formula 3-5)

If this polynomial is evaluated as it is written, then several unnecessary multiplications are performed to raise *x* to the various powers. On the other hand, if the polynomial is written and evaluated as follows, no powers are computed, and execution proceeds much faster:

$$T = a_0 + x(a_1 + x(a_2 + x(a_3 + xa_4)))$$
 (Formula 3-6)

Table 3-4 lists the NBS polynomial coefficients for several popular thermocouples.

Source of information is *Omega Temperature Measurement Handbook & Encyclopedia*, Omega Engineering (Stamford, CT).

<sup>&</sup>lt;sup>2</sup> All temperatures are the difference between the measuring end and the cold junction, or SC-2071 board screw terminals in this case.

| Type           | E                                          | J                                     | K                                       | R                                       | S                                     | T                                        |
|----------------|--------------------------------------------|---------------------------------------|-----------------------------------------|-----------------------------------------|---------------------------------------|------------------------------------------|
| Temp.<br>Range | -100° to 1,000° C<br>± 0.5° C <sup>1</sup> | 0° to 760° C<br>± 0.1° C <sup>1</sup> | 0° to 1,370° C<br>± 0.7° C <sup>1</sup> | 0° to 1,000° C<br>± 0.5° C <sup>1</sup> | 0° to 1,750° C<br>± 1° C <sup>1</sup> | -160° to 400° C<br>± 0.5° C <sup>1</sup> |
| $a_0$          | 0.104967248                                | -0.048868252                          | 0.226584602                             | 0.263632917                             | 0.927763167                           | 0.100860910                              |
| $a_1$          | 17189.45282                                | 19873.14503                           | 24152.10900                             | 179075.491                              | 169526.5150                           | 25727.94369                              |
| $a_2$          | -282639.0850                               | -218614.5353                          | 67233.4248                              | -48840341.37                            | -31568363.94                          | -767345.8295                             |
| a <sub>3</sub> | 12695339.5                                 | 11569199.78                           | 2210340.682                             | 1.90002E + 10                           | 8990730663                            | 78025595.81                              |
| a <sub>4</sub> | -448703084.6                               | -264917531.4                          | -860963914.9                            | -4.82704E + 12                          | -1.63565E + 12                        | -9247486589                              |
| a <sub>5</sub> | 1.10866E + 10                              | 2018441314                            | 4.83506E + 10                           | 7.62091E + 14                           | 1.88027E + 14                         | 6.97688E + 11                            |
| a <sub>6</sub> | -1.76807E + 11                             |                                       | -1.18452E + 12                          | -7.20026E + 16                          | -1.37241E + 16                        | -2.66192E + 13                           |
| a <sub>7</sub> | 1.71842E + 12                              |                                       | 1.38690E + 13                           | 3.71496E + 18                           | 6.17501E + 17                         | 3.94078E + 14                            |
| $a_8$          | -9.19278E + 12                             |                                       | -6.33708E + 13                          | -8.03104E + 19                          | -1.56105E + 19                        |                                          |
| a <sub>9</sub> | 2.06132E + 13                              |                                       |                                         |                                         | 1.69535E + 20                         |                                          |

Table 3-4. NBS Polynomial Coefficients

These polynomials are accurate only within the temperature ranges specified. Also, all terms must be included to achieve the specified accuracy.

To avoid the long computation time required for these high-order polynomials, you can subdivide the operating range of a thermocouple into several smaller ranges. Each of the smaller ranges can then be approximated by a much lower order polynomial, such as the polynomial in Formula 3-6. Further examples of polynomials, including lower-order polynomials for subdivided temperature ranges, can be found in NIST Monograph 175, *Temperature-Electromotive Force Reference Functions and Tables for the Letter-Designated Thermocouple Types Based on the ITS-90* (National Institute of Standards and Technology, Gaithersburg, MD 20899).

#### **Measurement Connections**

Connect the temperature sensor to channel 0 by configuring jumper W1 as shown in Figure 3-3. Connect the positive leads of the thermocouples to any SC-2071 board input channels except CH0. Connect the negative leads to AIGND. Notice that some thermocouples, such as those from Omega Engineering (Stamford, CT), have red insulation on the *negative* terminal. Check with the vendor to determine the output polarity of any particular thermocouple. For more information about signal sources and their connections, see Chapter 2 in your Lab/1200 device user manual.

 $<sup>^{1}</sup>$  The accuracies shown apply only to the polynomial and do not take into consideration errors introduced by the SC-2071 board, the Lab/1200 device, or the thermocouple itself.

#### **An Example of Using Thermocouples**

Assume that you are measuring the temperature of a high-pressure boiler system using a PC/XT computer, a Lab-PC, an SC-2071 board, and a J-type thermocouple. The maximum temperature that can be reached in this example is 300° C. Before taking readings, you must conFigure the Lab-PC board for the maximum resolution possible. A thermocouple Table shows that the output voltage never exceeds 16 to 17 mV (recall that the exact voltage measured is a function of the SC-2071 board temperature as well as the temperature being measured). Therefore, you should select a ±5 V input range with a gain of 100 (±50 mV maximum signal). Set the jumpers on the Lab-PC board for ±5 V input range. Set Jumper W1 on the SC-2071 board to select the temperature sensor, as shown in Figure 3-4. To connect the thermocouple to channel 1, connect one lead to the CH1 terminal and the other to the AIGND terminal. For this example, do not add any lowpass filters or broken thermocouple detection.

The procedure for this example is as follows:

- 1. Read the voltage from the temperature sensor. If you are using an NI-DAQ software package, you can use the AI\_Read and AI\_Scale functions to do the reading. The temperature sensor voltage is the voltage on channel 0. This voltage is 10 mV/°C, so the gain should be either 1 or 10 for this reading (10 for the best resolution). Multiply the voltage by 100 to get the SC-2071 board temperature in degrees Celsius. For example, if the reading is 0.25 V, the SC-2071 board is at 25° C.
- 2. Read the voltage on analog input channel 1, using a gain of 100. If you are using an NI-DAQ software package, you can use the AI\_Read and AI\_Scale functions to read the channel.
- 3. Translate the voltage reading into an uncompensated temperature using either a look-up Table or a polynomial such as that described in Formula 3-4. For example, assume that the reading from the thermocouple is 9.39 mV. By applying Formula 3-6 and the coefficients from Table 3-4, you can calculate that the uncompensated temperature is 175° C.
- 4. Add the cold-junction temperature from step 1 to the uncompensated temperature obtained in step 3. This result is the temperature at the measuring end of the thermocouple. For the example given, the temperature is  $175^{\circ} \text{ C} + 25^{\circ} \text{ C} = 200^{\circ} \text{ C}$ .

The method of temperature calculation used in this example yields only an approximate value. For a discussion on the preferred method of temperature calculation, which uses voltage compensation calculations, see National Instruments Application Note 043, *Measuring Temperature with Thermocouples*.

#### **Sources of Error**

When making thermocouple measurements with the SC-2071 board and a Lab/1200 device, the possible sources of error are compensation, linearization, measurement, and thermocouple wire errors.

Compensation error can arise from two sources, inaccuracy of the temperature sensor and temperature differences between the sensor and the screw terminals. The sensor used on the SC-2071 board is specified to be accurate to  $\pm 1^{\circ}$  C. Minimize temperature differences between the sensor and the screw terminals by keeping the SC-2071 board away from drafts, heaters, and warm equipment.

Linearization error is a consequence of the fact that the polynomials are by their very nature approximations of the true thermocouple output. The linearization error is dependent on the degree of polynomial used. Table 3-4 lists the linearization errors for the NBS polynomials.

Measurement error is the result of inaccuracies in the Lab/1200 device. These inaccuracies include gain and offset. If the device is properly calibrated, the offset error should be zeroed out. The only remaining error is a gain error of  $\pm 0.08\%$  of full range (see the Lab/1200 device specifications). If the input range is 5 V and the gain is 100, then the gain error contributes  $0.0008 \times 100$  mV, or  $80 \,\mu\text{V}$  of error. If the Seebeck coefficient of a thermocouple is  $32 \,\mu\text{V}/^{\circ}\text{C}$ , this measurement error adds  $2.5^{\circ}$  C of uncertainty to the measurement. For best results, use a well-calibrated Lab/1200 device so that offsets can be neglected. Offset error can be eliminated, however, by grounding one channel on the SC-2071 board and measuring it. This value is the offset of the Lab/1200 device, and it can then be subtracted in software from all other readings.

Finally, thermocouple wire error is the result of inconsistencies in the thermocouple manufacturing process. These inconsistencies, or nonhomogeneities, are the result of defects or impurities in the thermocouple wire. The errors vary widely depending on the thermocouple type and even the gauge of wire used, but a value of  $\pm 2^{\circ}$  C is typical.

For best results, use an average of about 100 readings. When averages are used, typical accuracies are about  $\pm 2^{\circ}$  C.

## **Thermocouple Measurement Accuracies**

Table 3-5 lists the expected thermocouple accuracies in degrees Celsius, subject to the following conditions:

- The Lab/1200 device is correctly calibrated.
- The temperature of the screw terminals equals the temperature of the device (no gradients on the device).

The uncertainties listed apply at either  $0^{\circ}$  C (Type J, K, E, T) or  $600^{\circ}$  C (Type S, R). The linearization errors of the NBS polynomials in Table 3-4, measurement error of a calibrated Lab/1200 device, and the  $\pm 1^{\circ}$  C cold-junction sensor error are all included. Thermocouple wire error is neglected because of dependence on several factors as listed above. Finally, these uncertainties are for the gain listed with a  $\pm 5$  V input range.

Table 3-5. Thermocouple Measurement Accuracies

|      | Туре    |         |         |         |         |         |
|------|---------|---------|---------|---------|---------|---------|
| Gain | J       | K       | E       | T       | S       | R       |
| 100  | ±2.7° C | ±3.7° C | ±2.9° C | ±3.6° C | ±9.8° C | ±8.5° C |

## **Additional Signal Connection Information**

For more information about signal connection, refer to Chapter 2 in your Lab/1200 device user manual.

# Chapter 4 SC-2072 Board

This chapter describes the SC-2072 board in detail, including function, connection, mounting, and soldering/desoldering.

The SC-2072 board comes in two configurations—the SC-2072 comes without a DC-to-DC converter, whereas the SC-2072D comes with a DC-to-DC converter. Unless the text denotes otherwise, all references to the SC-2072 board apply to both configurations.

The SC-2072 is a general-purpose termination breadboard that makes it easy to connect to all NB Series, MC Series, PC Series, AT Series, Lab/1200 Series, and the PC-OPDIO-16 DAQ, digital I/O, and timing devices (except for the NB-A2000 and the EISA-A2000), and some DAQCards; add analog input signal conditioning, such as filters and dividers; and build external, custom timing, analog, and digital circuits.

The SC-2072 board is used with the National Instruments DAQ devices for the Macintosh, IBM PS/2 Micro Channel, and PC/XT/AT and compatible computers.

The SC-2072 board has screw terminals for all 50 signals present on the I/O cable. These terminals can be used for easy connection to the analog, digital, timing, and trigger signals from the expansion board. In addition, the SC-2072 board has one set of 12 terminals that can be used for connection of 12 external signals.

For digital power connections, one set of three terminals can be used to connect digital power and ground inputs to an external power supply. On the base model of the board, the SC-2072, a second set of three terminals connects positive, negative, and common power inputs for powering onboard analog circuitry. The second model of the board, the SC-2072D, comes equipped with a DC-to-DC converter that can be used to power analog circuitry (see *Power Connections* later in this chapter). A breadboard area of 2.4 by 4.6 in. is also included.

The SC-2072 can be used in conjunction with the other signal conditioning accessories, including the SC-206X Series boards and SSR Series boards. An SC-205X Series cable adapter board must be used for connection of multiple signal conditioning accessories.

Figure 4-1 shows the parts locator diagram for the SC-2072 board. Figure 4-2 shows the parts locator diagram for the SC-2072D board.

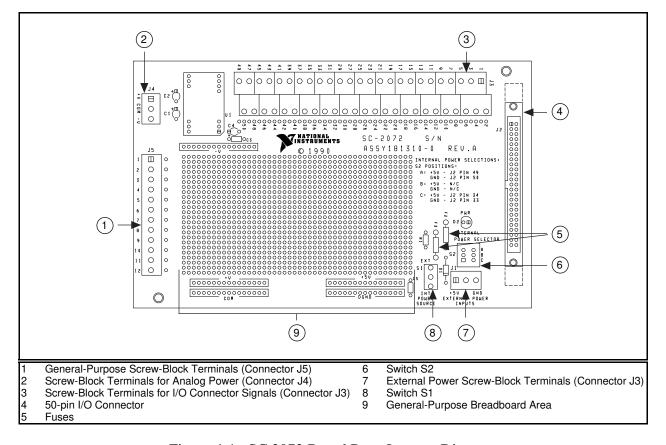

Figure 4-1. SC-2072 Board Parts Locator Diagram

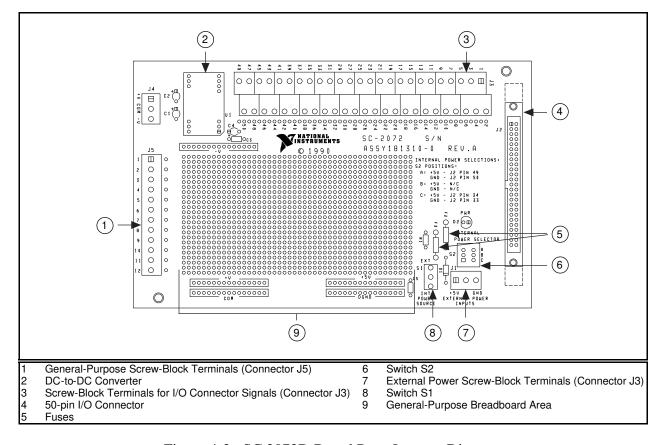

Figure 4-2. SC-2072D Board Parts Locator Diagram

## **Signal Connections**

The SC-2072 board is equipped with one 50-pin cable connector, one 50-position screw-terminal block, and one 12-position screw-terminal block. Each of the 50 signals located on the cable connector (J2) is tied directly to the correspondingly numbered terminal on screw-terminal block J3. External I/O lines can be tied directly to the I/O cable by connecting the lines to screw-terminal block J3. In addition, a 12-position screw-terminal block (J5) can be used to connect external signals to the breadboard area without connecting them to the I/O cable simultaneously. A line of solder holes adjacent to both J3 and J5 can be used to connect the screw terminals to the breadboard area. If you rotate the SC-2072 board so that the label J3 is in the top left corner, the connection holes are to the right of J3. The even numbers to the right of J3 correspond to the screw terminals themselves, not to the connection holes. However, these numbers can be used to determine the line number. The holes just slightly up from the numbers correspond to that numbered signal; be careful here as the holes are numbered 2, 1, 4, 3, 6, 5, ..., 50, 49. If you rotate the SC-2072 board so that the label J5 is closest to the top left corner, the connection holes are to the right of J5. In this case, the hole directly to the right of a terminal is connected to that terminal.

For more information on the signals present on the I/O cable connector, consult your expansion or other signal conditioning board manual.

#### **Power Connections**

Because the SC-2072 board is a general-purpose board, it has a more flexible power connection scheme than the SC-2070 and SC-2071 boards. In addition, the SC-2072 board comes in two different configurations based on your external power supply needs.

Both configurations of the SC-2072 come with two power-selection switches and a three-position screw-terminal block, all of which are dedicated to selecting the digital power supply and its ground. Switch S1 selects either the internal or the external digital power supply. If you set the switch to the external supply (labeled EXT), the terminal block is connected to the local power and ground lines. If you set the switch to the internal supply (labeled INT), the switch S2 is responsible for selecting the power inputs from the I/O cable. Switch S2 is a three-position switch that configures the SC-2072 to connect to pins 49 (+5 V) and 50 (DGND) in position A, to no I/O pins in position B, and to pins 33 (DGND) and 34 (+5 V) in position C. Table 4-1 shows the setting to be used with each of the National Instruments DAQ devices.

Table 4-1. Switch S2 Settings for National Instruments DAQ Devices

| Device                                                                                                    | S2 Setting                                     |
|----------------------------------------------------------------------------------------------------|------------------------------------------------|
| AT-DIO-32F<br>AT-MIO-16<br>AT-MIO-16D<br>AT-MIO-16F-5<br>AT-MIO-16X<br>AT-MIO-64F-5<br>Lab-PC<br>Lab-PC+<br>DAQCard-1200<br>DAQPad-1200<br>PCI-1200<br>PC-DIO-24<br>PC-DIO-96<br>PC-LPM-16<br>PC-TIO-10 | B<br>C<br>C<br>C<br>C<br>A<br>A<br>A<br>A<br>A |
| MC-DIO-24                                                                                                    | A                                              |
| MC-DIO-32F                                                                                                    | B                                              |
| MC-MIO-16                                                                                                    | C                                              |
| Lab-LC                                                                                                    | A                                              |
| Lab-NB                                                                                                    | A                                              |
| NB-DIO-24                                                                                                    | A                                              |
| NB-DIO-32F                                                                                                    | B                                              |
| NB-MIO-16                                                                                                    | C                                              |
| NB-MIO-16X                                                                                                    | C                                              |
| DAQCard-700                                                                                                    | A                                              |
| DAQCard-DIO-24                                                                                                    | A                                              |
| PC-OPDIO-16                                                                                                    | A                                              |

Warning:

If the DAQ device does not use pins 33/34 or pins 49/50 for power connections or if the external power supply is used, set switch S2 to position B. Failure to set switch S2 to position B under these conditions could result in damage to your external power supply, the SC-2072 and its breadboarded circuitry, the expansion board connected to the SC-2072, and/or your computer. National Instruments is NOT liable for damage resulting from such connections.

The base model of the SC-2072, the SC-2072, comes with an additional three-position screw-terminal block that can be used to supply positive, negative, and common (analog ground) voltage signals to the board. If you have this version of the board and want to install filter capacitors for the supplies, you can install them in positions C1 and C2 (next to J4). If you choose to install capacitors in these holes, the capacitors should be high-quality tantalum capacitors that are rated at least several volts over your power supply outputs. For example, if you connect  $\pm 12$  V to the board, you need capacitors rated for 16 V (the next rating above 12 V). Install the positive terminal of the capacitor in the hole adjacent to the plus symbol.

The second model of the SC-2072, the SC-2072D, comes with a DC-to-DC converter and accompanying filter capacitors. On this version of the board, no screw-terminal block is installed in position J4. Instead of using an external power source to supply power for your analog circuitry, the DC-to-DC converter converts the +5 V digital power supply into +15 V and -15 V, therefore supplying a convenient power source for your analog circuitry.

Warning:

If you accidentally short the terminals at J4 or otherwise connect the outputs from the DC-to-DC converter together, damage to the converter and your breadboarded circuitry can occur. Because of the power supply fuses F2 and F3, damage to your external digital power supply, your expansion board, or your computer is unlikely. Regardless of how such connections might be incurred, National Instruments is NOT liable for damage resulting from such connections.

## **Fuses and Power LED**

The +5 V line is protected by a 1 A fuse, regardless of the S1 switch setting. If you are using an external digital supply, the digital ground line is also protected by a 1 A fuse. In addition, a diode is reverse-biased across the external +5 V and digital ground inputs of J1.

Warning:

If you connect your external digital power supply backwards, the diode D1 conducts, therefore limiting the voltage applied to the inputs to about 0.7 V. In this case, your power supply can go into thermal shutdown or blow a fuse, but your breadboarded circuitry, your expansion board, and your computer should not be harmed. National Instruments is NOT liable for damage resulting from such connections.

If you are using the digital supply and the red power LED does not light when the expansion board or external power supply is powered on, check both the SC-2072 fuses and the output fuse (if any) on the expansion board or the power supply. More information on connecting power is given in Chapter 5, *Installation and Connections*.

## **Board-to-Board Cabling**

The SC-2072 board connects directly to all NB Series, MC Series, PC Series, AT Series, Lab/1200 Series, and the PC-OPDIO-96 DAQ, digital I/O, and timing devices (except for the NB-A2000 and the EISA-A2000), and some DAQCards. The various expansion devices connect to the SC-2072 board as shown in Figure 4-3.

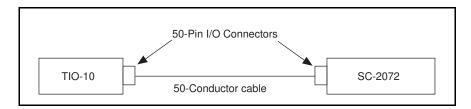

Figure 4-3. Direct Connection between a TIO-10 Board and the SC-2072 Board

If you want any signal conditioning of the digital I/O ports with the National Instruments SC-206X Series boards, you can use an SC-205X Series cable adapter board. The SC-2050 can be used with any MIO-16. The SC-2051 can be used with any DIO-24 or with a PC-DIO-96 that is equipped with a PC-DIO-96 to DIO-24 converter. The SC-2052 can be used with any DIO-32F. The SC-2053 can be used with either the Lab-NB, the Lab-LC, the Lab-PC, or the Lab-PC+. Figure 4-4 shows a connection using the SC-2051 cable adapter board.

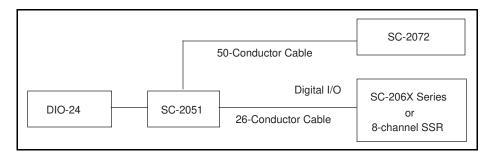

Figure 4-4. Connection between a DIO-24 Board and the SC-2072 Board via the SC-2051 Board

Warning:

Do not connect the SC-2072 board to any board other than a National Instruments DAQ device or a National Instruments SC-205X Series cable adapter board. The SC-2072 board is not compatible with any other DAQ devices or cable adapter boards. Attempts to use the SC-2072 board with products for which it is not intended can result in damage to the SC-2072 board, the DAQ device, or the host computer. National Instruments is NOT liable for damages resulting from these connections.

The SC-2072 board uses a 50-pin ribbon cable connector to connect to the 50-pin I/O connector on either a DAQ device or an SC-205X Series cable adapter board. If the SC-205X Series cable adapter board is being used, the SC-2050 connects to the DAQ device with a 50-conductor ribbon cable. The SC-2072 board then connects to the other 50-pin I/O connector on the SC-205X Series board. For more information, see Chapter 5, *Installation and Connections*.

## **Mounting**

The SC-2072 board is equipped with metal standoffs so the board can be placed on a workbench near the host computer. You can use an optional rack-mount chassis, which can be fitted with a flat, acrylic plastic cover. For more information, see Chapter 5, *Installation and Connections*.

## Soldering and Desoldering on the SC-2072 Board

Use a low-wattage soldering iron (20 to 30 W) when soldering to the board. To desolder on the SC-2072, vacuum-type tools work best. Use care when desoldering to avoid damaging component pads. Only use rosin-core electronic-grade solder. Acid-core solder damages the printed circuit board and components.

# **Chapter 5 Installation and Connections**

This chapter explains how to install and make connections to the SC-207X Series boards.

#### **Hardware Installation**

Most of the sections that follow apply to all of the SC-207X Series boards. However, several topics are more board-specific than others. Unless a given topic is delineated by board, the topic applies to all SC-207X Series boards.

#### Hardware Installation for the SC-2070 and the SC-2071

The following are general instructions for installing your SC-2070 or SC-2071 board in your computer DAQ system. Consult the user manual or technical reference manual of your computer for specific instructions and warnings.

#### Caution: Turn the host computer off before making any connections.

- 1. Determine what signal conditioning is desired for the analog inputs and install the necessary components into the open component positions. If no signal conditioning is needed on an input, then the factory-installed jumpers (on the SC-2070) or jumper (on the SC-2071) must be in place.
- 2. Check that jumpers W1 and W2 are set correctly for the current application.
- 3. Mount the SC-207X Series board into a 19-in. rack (optional).
- 4. Connect the SC-207X Series board to the DAQ device using a 50-pin ribbon cable. (If an SC-205X Series board is used with the SC-207X Series boards, install and mount the SC-205X Series board as instructed in the SC-205X Series User Manual, then connect the SC-207X Series board to the SC-205X Series board using the 50-pin cable and connect the SC-205X Series board to the DAQ device.)
- 5. Connect field signals to the SC-207X Series board at the screw terminals.
- 6. Attach the appropriate cover to the rack mount (optional).
- 7. Turn the computer on.
- 8. When finished, turn off any powered external signals to the SC-207X Series board before turning off the computer.

Warning:

The SC-207X Series boards have not been designed for use with high voltage. Although the open component positions are configured so that voltage dividers can be installed to reduce a high input voltage to within the DAQ device's ±10 V input range, the maximum safe input voltage at any point on the SC-207X Series boards is 42 V peak. Input voltages larger than 42 V, even if attenuated by a voltage divider on the SC-207X Series board, can result in damage to the SC-207X Series board, the DAQ device, or the host computer. High voltage can also cause an electric shock hazard to you. National Instruments is NOT liable for damages or injuries resulting from these connections.

#### **Hardware Installation for the SC-2072**

The following are general instructions for installing your SC-2072 board in your computer DAQ system. Consult your computer's user manual or technical reference manual for specific instructions and warnings.

Caution: Turn the host computer off before making any connections.

- 1. Mount the SC-2072 board into a 19-in. rack (optional).
- 2. Connect the SC-2072 board to the DAQ device using a 50-pin ribbon cable. (If an SC-205X Series board is used with the SC-2072 board, install and mount the SC-205X Series board as instructed in the SC-205X Series User Manual, then connect the SC-2072 board to the SC205X Series board using the 50-pin cable and connect the SC-205X Series board to the DAQ device.)
- 3. Connect field signals to the SC-2072 board at the screw terminals.
- 4. Attach the appropriate cover to the rack mount (optional).
- 5. Turn the computer on.
- 6. When finished, turn off any powered external signals to the SC-2072 board before turning off the computer.

Warning:

The SC-207X Series boards have not been designed for use with high voltage. Input voltages larger than 42 V can result in damage to the SC-2072, the DAQ device, or the host computer. High voltage can also cause an electric shock hazard to you. National Instruments is NOT liable for damages or injuries resulting from these connections.

## **Installing the SC-205X Series Cable Adapter Boards**

Consult the *SC-205X Series User Manual* for instructions on installing your SC-205X Series board if any of these boards are being used.

### **Installing the BNC-2081 Analog Breakout Board**

Consult your *BNC-208X Series User Manual* for instructions on installing your BNC-2081 board if this board is being used.

#### **Rack Mounting**

Your SC-207X Series board can be installed on two-thirds of a 19-in. rack chassis. You can mount one SC-207X Series board alongside an SC-205X Series cable adapter board or an SC-206X Series digital signal conditioning board. Mount your SC-207X Series board on the left or right side of the 19-in. rack mount. The SC-207X Series board occupies two of the three mounting positions shown in Figure 5-1.

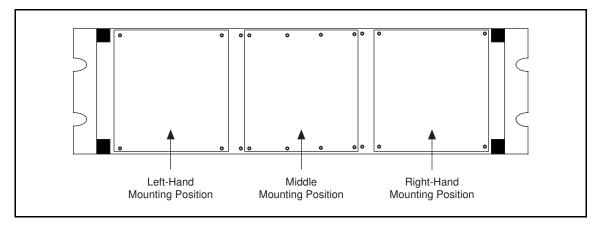

Figure 5-1. Mounting Locations for SC-207X Series Boards

Mount the SC-207X Series board in the chassis by removing the screws on the bottoms of the four standoffs attached to the board and using the same screws to attach the board to the mounting rack (see Figure 5-2).

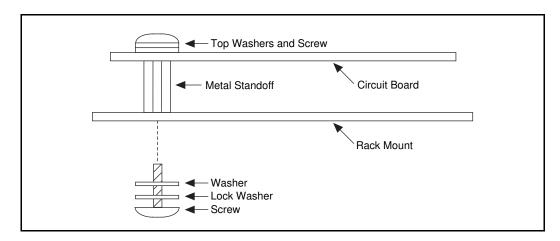

Figure 5-2. Attaching a Mountable Board to the Chassis

Installation and Connections Chapter 5

Be sure to include the washers around the screws when attaching your board to the rack mount (see Figure 5-2).

Notice that jumper W2 can connect the digital ground for the SC-2070 and SC-2071 boards to the metal standoffs attached to the board. Rack mounting does not automatically ground the board to the metal chassis unless jumper W2 is set.

If two SC-207X Series boards connected to different DAQ devices need to be stacked, double-height mounting within one rack-mount chassis is possible. Because only one SC-207X Series board can be used with each DAQ device, this situation occurs only if two or more DAQ devices are being used. You need a hardware kit for double-height mounting (see *Optional Equipment* in Chapter 1) consisting of two brackets that are installed in the rack mount. A second row of boards can be mounted on these brackets in the same way the first row is mounted. Figure 5-3 illustrates double-height mounting.

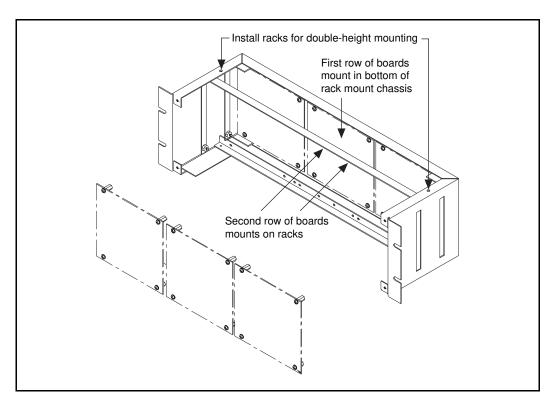

Figure 5-3. Double-Height Mounting

#### **External Power Connection (If Necessary)**

Because your SC-207X Series board draws very little current from the computer power supply, an external +5 VDC supply is unnecessary in most cases. If several high-current SC-206X Series digital signal conditioning boards (such as the SC-2062 board) are being used on the same DAQ device as the SC-207X Series board, some of these boards need to be powered by an external +5 VDC supply. Because the SC-206X Series boards draw much more current than the SC-207X Series, the SC-206X Series boards should be powered from the external supply, and the SC-207X Series board should be run from the host computer power supply. However, your SC-207X Series board can be powered from an external +5 VDC power supply.

An external supply can be necessary in the following situations:

- A particularly high-current circuit has been constructed on the general-purpose breadboarding area.
- The power requirements for equipment connected to the computer's power supply exceed the rating for that supply.

To connect the external power supply (the power supply must be turned off) to the SC-2070 or the SC-2071, first remove fuse F1. Then connect the wires from the +5 VDC and the supply ground lines to the screw terminals labeled +5 V and DGND on the board.

To connect the external digital power supply (the power supply must be turned off) to the SC-2072, connect the wires from the +5 VDC and the ground lines of the supply to the screw terminals labeled +5 V and GND on the board. To connect the external analog power supply (the power supply must be turned off) to the SC-2072, connect the wires from the positive, ground, and negative supply outputs to the screw terminals labeled +V, COM, and -V, respectively.

Installation and Connections Chapter 5

Table 5-1 shows the amount of power that each DAQ device can supply to external accessories. Use this table to determine if any accessory boards need to be powered by an external supply.

Table 5-1. Amount of Power Supplied by DAQ Devices

| Board          | Allotted Power by Slot     | Power Used<br>by Board | Power from Board Available for Accessories |
|----------------|----------------------------|------------------------|--------------------------------------------|
| AT-DIO-32F     | Not Specified <sup>1</sup> | 1.28 A                 | $0 A^3$                                    |
| AT-MIO-16      | Not Specified <sup>1</sup> | 1.5 A                  | $1 A^2$                                    |
| AT-MIO-16D     | Not Specified <sup>1</sup> | 1.75 A                 | $1 A^2$                                    |
| AT-MIO-16F-5   | Not Specified <sup>1</sup> | 1.7 A                  | $1 A^2$                                    |
| AT-MIO-16X     | Not Specified <sup>1</sup> | 2.0 A                  | $1 A^2$                                    |
| AT-MIO-64F-5   | Not Specified <sup>1</sup> | 2.0 A                  | $1 A^2$                                    |
| Lab-PC         | Not Specified <sup>1</sup> | 0.6 A                  | $1 A^2$                                    |
| Lab-PC+        | Not Specified <sup>1</sup> | 0.6 A                  | $1 A^2$                                    |
| DAQCard-1200   | 1.0 A                      | 0.15 A                 | 0.85 A                                     |
| DAQPad-1200    | _                          | _                      | 0.4 A                                      |
| PCI-1200       | 1.5 A                      | 0.43 A                 | $1 A^2$                                    |
| PC-DIO-24      | Not Specified <sup>1</sup> | 0.16 A                 | $1 A^2$                                    |
| PC-DIO-96      | Not Specified <sup>1</sup> | 0.45 A                 | $1 A^2$                                    |
| PC-LPM-16      | Not Specified <sup>1</sup> | 0.13 A                 | $1 A^2$                                    |
| PC-TIO-10      | Not Specified <sup>1</sup> | 0.6 A                  | 1 A <sup>2</sup>                           |
| MC-DIO-24      | 1.6 A                      | 0.8 A                  | 0.8 A                                      |
| MC-DIO-32F     | 1.6 A                      | 1.4 A                  | $0 A^3$                                    |
| MC-MIO-16      | 1.6 A                      | 1.4 A                  | 0.2 A                                      |
| Lab-LC         | 0.8 A                      | 0.25 A                 | 0.5 A                                      |
| Lab-NB         | 2.0 A                      | 0.8 A                  | $1 A^2$                                    |
| NB-DIO-24      | 2.0 A                      | 0.8 A                  | $1 A^2$                                    |
| NB-DIO-32F     | 2.0 A                      | 1.6 A                  | $0 A^3$                                    |
| NB-MIO-16      | 2.0 A                      | 1.5 A                  | 0.5 A                                      |
| NB-MIO-16X     | 2.0 A                      | 1.4 A                  | $0.25 A^2$                                 |
| DAQCard-700    | 1.0 A                      | 0.12 A                 | 0.88 A                                     |
| DAQCard-DIO-24 | 1.0 A                      | 0.1 A                  | 0.9 A                                      |
| PC-OPDIO-16    | Not Specified <sup>1</sup> | 0.5 A                  | $1.0 \text{ A}^2$                          |

The allocated power by slot is not specified on the XT and AT bus and depends on the power supply capacity and the power used by other boards installed in your system.

<sup>&</sup>lt;sup>2</sup> These limitations are caused by a series fuse on the +5 V out on these boards, rather than the remaining power per slot.

The DIO-32F does not have a +5 V digital supply output. All SSR Series modules require an external power supply when used with the DIO-32F.

#### SC-207X Series Board Connection

Figure 5-4 illustrates the connections from the SC-2070 or SC-2071 boards directly to DAQ devices via a 50-conductor cable and to DAQ devices via the SC-205X Series boards. Because the SC-2072 board is somewhat more flexible, no connection scheme is outlined. However, the SC-2072 connection parallels that of the SC-2070 and SC-2071.

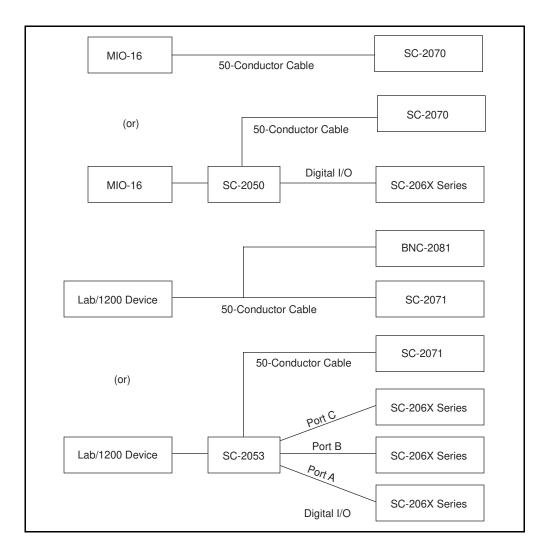

Figure 5-4. Connections Between DAQ Devices and SC-205X Series Boards and Between SC-205X Series Boards and SC-2070 and SC-2071 Boards

A 50-pin ribbon cable connects your SC-207X Series board to either an SC-205X Series board or directly to the DAQ device. Remember to turn the host computer off before making any connections. One end of the ribbon cable connects to the SC-207X Series board at connector J1 (SC-2070 and SC-2071) or J2 (SC-2072). The other end connects either to the DAQ device or to one of the two 50-pin headers on the SC-205X Series board you installed for use with the DAQ device.

# **Signal Connections**

#### **Ribbon Cable Connectors**

The pinout for the 50-pin ribbon cable connector on the SC-2070 board is exactly the same as the 50-pin connector on the MIO-16 board. The pinout for the 50-pin ribbon cable connector on the SC-2071 board is exactly the same as the 50-pin connector on the Lab/1200 device. The pinout for the 50-pin ribbon cable connector on the SC-2072 board is exactly the same as the 50-pin connector on the host DAQ device. For more information on these connectors, refer to your DAQ device's user manual. Table 5-2 lists SC-207X Series compatibility with the SC-205X Series boards.

Table 5-2. SC-205X Series Board Connectors Compatible with the SC-207X Series Boards

| Connectors                                     | Connections                                                                                                    | Description                                                                                                |  |
|------------------------------------------------|----------------------------------------------------------------------------------------------------|----------------------------------------------------------------------------------------------------|--|
| J1, J2                                         | 50-pin male connectors<br>SC-2050 (for MIO-16 boards)                                                                                                    | One of these must attach to the host MIO-16 board. The other connection can attach to the SC-2070 board.   |  |
| J1, J2                                         | 50-pin male connectors<br>SC-2053 (for Lab/1200 boards)                                                                                                    | One of these must attach to the host Lab/1200 board. The other connection can attach to the SC-2071 board. |  |
| J1, J2                                         | 50-pin male connectors<br>SC-205X Series boards                                                                                                    | One of these must attach to the host DAQ device. The other connection can attach to the SC-2072 board.     |  |
| Such connections can<br>Series board, to the h | Do not attempt to connect an SC-207X Series board to any connector for which it is not designed. Such connections can result in damage to any or all of the boards connected to the SC-207X Series board, to the host computer, and to the SC-207X Series boards themselves. National Instruments is NOT liable for any damages resulting from such misuse. |                                                                                                    |  |

#### Screw Terminal Connections for the SC-2070 and the SC-2071

The SC-2070 and SC-2071 boards supply analog input to the host computer (via the DAQ device) via the screw terminals along one edge of the board. The remaining signals from the DAQ device are available at screw terminals on the other side of the board. Additionally, eight undedicated screw terminals are located adjacent to the general-purpose breadboarding area. Guidelines for connections to the analog input terminals are given in Chapters 2 and 3.

#### Warning:

Connections, including power signals to ground and vice versa, that exceed any of the maximum input or output voltage ratings on the SC-207X Series boards can result in damage to any or all of the boards connected to the SC-207X Series boards, to the host computer, and to the SC-207X Series boards. Overvoltage conditions also can present a shock hazard to you. National Instruments is NOT liable for any damages or injuries resulting from incorrect signal connections.

#### **Screw Terminal Connections for the SC-2072**

The SC-2072 board connects all fifty I/O signals from the DAQ device to screw terminals on board. Additionally, twelve undedicated screw terminals are located adjacent to the general-purpose breadboarding area.

Warning:

Connections, including power signals to ground and vice versa, that exceed any of the maximum input or output voltage ratings on the SC-207X Series boards can result in damage to any or all of the boards connected to the SC-207X Series boards, to the host computer, and to the SC-207X Series boards. Overvoltage conditions also can present a shock hazard to you. National Instruments is NOT liable for any damages or injuries resulting from incorrect signal connections.

#### **Rack-Mount Chassis Cover Attachment**

The optional 19-in. rack-mount accessory includes a flat, acrylic plastic cover that can be installed using the four screws included in the kit. Covering the top and bottom is required for safety reasons if an SC-206X Series board in the same enclosure is to be used in high-voltage situations (see the following warning). Remember that voltages above the 42 V peak cannot be applied to the SC-207X Series inputs.

Warning: The SC-206X Series boards must be completely enclosed if any onboard voltages or any voltages connected to the relays can exceed 42 V.

# **Appendix A Specifications**

This appendix contains specifications for the SC-207X boards. These specifications are typical at  $25^{\circ}$  C unless otherwise noted.

## **Analog Input**

| Number of channels               |                                                                                                    |
|----------------------------------|----------------------------------------------------------------------------------------------------|
| Cold-junction temperature sensor |                                                                                                    |
| Accuracy                         | ±0.5° C from 0° to 110° C                                                                                                    |
| Output                           | 10 mV/°C, jumper selected on channel 0                                                                                                    |
| Compensation                     |                                                                                                    |
| Conditioning capability          | Seven open component positions per channel that include connections from each input to ground, +5 V, each other, and series connections to the inputs of the DAQ boards |

# **Breadboarding Area**

| SC-2070 and SC-2071 |                                               |
|---------------------|-----------------------------------------------|
| Feedthrough size    |                                               |
| 1 ceddii ougii size | center spacing                                |
| Features            | .Eight undedicated screw terminal connections |
|                     | 40 feedthroughs connected to +5 VDC           |
|                     | 40 feedthroughs connected to ground           |
| Voltage available   | +5 V and DGND, on two bus strips              |

## Power Requirement (from DAQ board)

+5 VDC ......5 mA (typ with no user circuitry connected)

Note:

The power specifications pertain to the power supply of the host computer when using internal power or to the external supply connected at the +5 V screw terminal when using external power. The maximum power consumption of the SC-2070 board is a function of the signal conditioning components installed and any circuits constructed on the general-purpose breadboard area. If the board is being powered from the host computer, the maximum +5 V current draw is fuse-limited to 800 mA.

Specifications Appendix A

# Physical

| Dimensions (including standoffs) | 20.1 by 12.5 by 4.6 cm (7.9 by 4.9 by 1.8 in.) |
|----------------------------------|------------------------------------------------|
| Signal connections               | 54 screw terminals                             |
| I/O connector                    | One 50-pin male ribbon cable connector         |

# **Environment**

| Operating temperature | 0° to 70° C   |
|-----------------------|---------------|
| Storage temperature   | 55° to 110° C |
| Relative humidity     |               |

# **Appendix B Customer Communication**

For your convenience, this appendix contains forms to help you gather the information necessary to help us solve technical problems you might have as well as a form you can use to comment on the product documentation. Filling out a copy of the *Technical Support Form* before contacting National Instruments helps us help you better and faster.

National Instruments provides comprehensive technical assistance around the world. In the U.S. and Canada, applications engineers are available Monday through Friday from 8:00 a.m. to 6:00 p.m. (central time). In other countries, contact the nearest branch office. You may fax questions to us at any time.

### **Corporate Headquarters**

(512) 795-8248

Technical support fax: (800) 328-2203

(512) 794-5678

| <b>Branch Offices</b> | Phone Number    | Fax Number       |
|-----------------------|-----------------|------------------|
| Australia             | 03 9 879 9422   | 03 9 879 9179    |
| Austria               | 0662 45 79 90 0 | 0662 45 79 90 19 |
| Belgium               | 02 757 00 20    | 02 757 03 11     |
| Canada (Ontario)      | 519 622 9310    | 519 622 9311     |
| Canada (Quebec)       | 514 694 8521    | 514 694 4399     |
| Denmark               | 45 76 26 00     | 45 76 71 11      |
| Finland               | 90 527 2321     | 90 502 2930      |
| France                | 1 48 14 24 24   | 1 48 14 24 14    |
| Germany               | 089 741 31 30   | 089 714 60 35    |
| Hong Kong             | 2645 3186       | 2686 8505        |
| Italy                 | 02 48301892     | 02 48301915      |
| Japan                 | 03 5472 2970    | 03 5472 2977     |
| Korea                 | 02 596 7456     | 02 596 7455      |
| Mexico                | 95 800 010 0793 | 5 520 3282       |
| Netherlands           | 0348 433466     | 0348 430673      |
| Norway                | 32 84 84 00     | 32 84 86 00      |
| Singapore             | 2265886         | 2265887          |
| Spain                 | 91 640 0085     | 91 640 0533      |
| Sweden                | 08 730 49 70    | 08 730 43 70     |
| Switzerland           | 056 200 51 51   | 056 200 51 55    |
| Taiwan                | 02 377 1200     | 02 737 4644      |
| U.K.                  | 01635 523545    | 01635 523154     |

# **Technical Support Form**

Photocopy this form and update it each time you make changes to your software or hardware, and use the completed copy of this form as a reference for your current configuration. Completing this form accurately before contacting National Instruments for technical support helps our applications engineers answer your questions more efficiently.

If you are using any National Instruments hardware or software products related to this problem, include the configuration forms from their user manuals. Include additional pages if necessary.

| Name                                           |                          |
|------------------------------------------------|--------------------------|
| Company                                        |                          |
| Address                                        |                          |
|                                                |                          |
| Fax ()                                         | Phone ( )                |
| Computer brand M                               | lodel Processor          |
| Operating system                               |                          |
| SpeedMHz RAM                                   | MB Display adapter       |
| Mouseyesno                                     | Other adapters installed |
| • •                                            | Brand                    |
| Instruments used                               |                          |
| National Instruments hardware product model    |                          |
| Configuration                                  |                          |
| National Instruments software product          |                          |
| Configuration                                  |                          |
| The problem is                                 |                          |
|                                                |                          |
|                                                |                          |
|                                                |                          |
| List any error messages                        |                          |
| List any error messages                        |                          |
|                                                |                          |
|                                                |                          |
|                                                |                          |
| The following steps will reproduce the problem |                          |
|                                                |                          |
|                                                |                          |

# **Documentation Comment Form**

Austin, TX 78730-5039

National Instruments encourages you to comment on the documentation supplied with our products. This information helps us provide quality products to meet your needs.

| Γitle: SC-207X Series User Manual |          |                                                                                     |                       |                                                                              |
|-----------------------------------|----------|-------------------------------------------------------------------------------------|-----------------------|------------------------------------------------------------------------------|
| Edition D                         | Date:    | November 1995                                                                       |                       |                                                                              |
| Part Num                          | nber:    | 371173A-01                                                                          |                       |                                                                              |
| Please co                         | mment    | on the completeness, clarity, and organ                                             | nization of the manua | l.                                                                           |
|                                   |          |                                                                                     |                       |                                                                              |
|                                   |          |                                                                                     |                       |                                                                              |
|                                   |          |                                                                                     |                       |                                                                              |
|                                   |          |                                                                                     |                       |                                                                              |
|                                   |          |                                                                                     |                       |                                                                              |
|                                   |          |                                                                                     |                       |                                                                              |
| If you fin                        | nd error | s in the manual, please record the page                                             | numbers and describe  | e the errors.                                                                |
|                                   |          |                                                                                     |                       |                                                                              |
|                                   |          |                                                                                     |                       |                                                                              |
|                                   |          |                                                                                     |                       |                                                                              |
|                                   |          |                                                                                     |                       |                                                                              |
|                                   |          |                                                                                     |                       |                                                                              |
|                                   |          |                                                                                     |                       |                                                                              |
|                                   |          |                                                                                     |                       |                                                                              |
| Thank yo                          | -        | _                                                                                   |                       |                                                                              |
| Name                              |          |                                                                                     |                       |                                                                              |
| Title .                           |          |                                                                                     |                       |                                                                              |
|                                   | У        |                                                                                     |                       |                                                                              |
| Address                           | -        |                                                                                     |                       |                                                                              |
| Phone                             | (        | )                                                                                   |                       |                                                                              |
| Mail to:                          | Na       | chnical Publications<br>ational Instruments Corporation<br>04 Bridge Point Parkway, | Fax to:               | Technical Publications<br>National Instruments Corporation<br>(512) 794-5678 |

# Glossary

| Prefix | Meaning | Value           |
|--------|---------|-----------------|
| μ-     | micro-  | 10-6            |
| m-     | milli-  | 10-3            |
| k-     | kilo-   | $10^{3}$        |
| M-     | mega-   | 10 <sup>6</sup> |

 $\begin{array}{ccc} \circ & & degrees \\ \Omega & & ohms \\ \% & & percent \\ \pi & & pi \\ A & & amperes \end{array}$ 

AC alternating current

ADC analog to digital converter AIGND analog input ground

C Celsius

CJC cold-junction compensation

dB decibels
DC direct current
DGND digital ground

DIFF differential (input mode)

F farads

f<sub>C</sub> cutoff frequency

GND ground
Hz hertz
in. inches
I/O input/output
K kilobytes

LED light-emitting diode LSB least significant bit

m meters

MB megabytes of memory

NBS National Bureau of Standards

NRSE nonreferenced single-ended (input mode)

PS/2 Personal System/2

RSE referenced single-ended (input mode)

S/N signal to noise SSR solid-state relay

V volts

VDC volts direct current

W watts

# **Index**

| A                                                              | breadboarding area specifications, A-1                    |
|----------------------------------------------------------------|-----------------------------------------------------------|
|                                                                | broken thermocouple detection SC-2070 board, 2-18 to 2-19 |
| accuracy of thermocouple measurements                          | thermocouple circuit with open                            |
| SC-2070 board, 2-25                                            | themocouple detect (figure), 2-19                         |
| SC-2071 board, 3-20 to 3-21                                    | SC-2071 board, 3-15 to 3-16                               |
| analog input                                                   | thermocouple circuit with open                            |
| SC-2070 board, 2-2 to 2-3                                      | themocouple detect (figure), 3-16                         |
| component positions in each                                    | themocoupie detect (figure), 5-10                         |
| channel (table), 2-3                                           |                                                           |
| onboard equivalent circuit (figure),                           | C                                                         |
| 2-3<br>SG 2071 hazard 2 2 42 2 2                               | C                                                         |
| SC-2071 board, 3-2 to 3-3                                      | alling Colleged to be adjusting                           |
| component positions in each                                    | cabling. <i>See</i> board-to-board cabling.               |
| channel (table), 3-3                                           | channel configurations, SC-2070 board, 2-7.               |
| onboard equivalent circuit (figure),                           | See also signal source connections.                       |
| 3-3                                                            | differential (DIFF) input, 2-7                            |
| specifications, A-1                                            | nonreferenced single-ended (NRSE)                         |
| analog input channel configurations,                           | input, 2-7                                                |
| SC-2070 board, 2-7. <i>See also</i> signal source connections. | referenced single-ended input (RSE), 2-7                  |
|                                                                | cold junction, 2-17, 3-14                                 |
| applications. See specific SC-207X board.                      | cold junction compensation (CJC)                          |
| attenuators, building SC-2070 board, 2-15 to 2-16              | definition, 2-17, 3-14<br>SC-2070 board, 2-17             |
|                                                                | · · · · · · · · · · · · · · · · · · ·                     |
| example, 2-16<br>illustration, 2-16                            | SC-2071 board, 3-15                                       |
|                                                                | cold junction temperature sensor specifications, A-1      |
| input voltages greater than 42 V (warning), 2-15               | customer communication, <i>xiii</i> , B-1                 |
| three-resistor circuit (formula), 2-15                         | customer communication, xiii, D-1                         |
| SC-2071 board, 3-12 to 3-14                                    |                                                           |
| example, 3-14                                                  | D                                                         |
| illustration, 3-13                                             | D                                                         |
| input voltages greater than 42 V                               | D. C. 1.                                                  |
| (warning), 3-12                                                | DAQ devices                                               |
| two-resistor circuit (formula), 3-13                           | connection to SC-207X Series boards,                      |
| two-resistor eneurt (formula), 3-13                            | 1-2                                                       |
|                                                                | illustrations, 1-3, 5-7                                   |
| В                                                              | connections between DAQ devices and                       |
| D                                                              | SC-205X Series boards (figure), 5-7                       |
| DNC 2001 April - Double 1                                      | power requirement specifications, A-1                     |
| BNC-2081 Analog Breakout Board,                                | supported by SC-207X Series boards                        |
| installing, 5-3                                                | (table), 1-2                                              |
| board-to-board cabling                                         | differential (DIFF) input mode, 2-7                       |
| SC-2070 board, 2-5 to 2-6                                      | differential inputs                                       |
| SC-2071 board, 3-5 to 3-7                                      | ground-referenced signal sources, 2-9                     |
| SC-2072 board, 4-6                                             |                                                           |

| nonreferenced or floating signal sources, 2-7 to 2-8                                 | getting started with SC-207X Series boards,                                  |
|--------------------------------------------------------------------------------------|------------------------------------------------------------------------------|
| bias return resistor for DC-coupled<br>floating source on channel 1<br>(figure), 2-8 | ground-referenced signal sources<br>channel configuration, 2-7<br>connecting |
| differential thermocouple measurements,                                              | SC-2070 board, 2-9                                                           |
| SC-2070 board, 2-22                                                                  | differential inputs, 2-9                                                     |
| example, 2-22 to 2-23                                                                | single-ended inputs, 2-9                                                     |
| digital and timing signals                                                           | SC-2071 board, 3-8                                                           |
| SC-2070 board, 2-4 to 2-5                                                            | ,                                                                            |
| SC-2071 board, 3-5                                                                   |                                                                              |
| documentation                                                                        | Н                                                                            |
| conventions used in manual, xii                                                      | <del></del>                                                                  |
| organization of manual, xi                                                           | hardware installation. See installation.                                     |
| related documentation, xii-xiii                                                      | highpass filters, building                                                   |
|                                                                                      | SC-2070 board, 2-13 to 2-14                                                  |
|                                                                                      | highpass filter on differential                                              |
| $\mathbf{E}$                                                                         | channel 1 (figure), 2-14                                                     |
|                                                                                      | normalized frequency response                                                |
| environment specifications, A-2                                                      | (figure), 2-13                                                               |
| equipment, optional, 1-4                                                             | poor common-mode rejection                                                   |
| error sources for thermocouple                                                       | characteristics (note), 2-14                                                 |
| measurements                                                                         | SC-2071 board, 3-10 to 3-12                                                  |
| SC-2070 board, 2-24                                                                  | highpass filter on channel 1 (figure),                                       |
| SC-2071 board, 3-19 to 3-20                                                          | 3-12                                                                         |
|                                                                                      | normalized frequency response                                                |
|                                                                                      | (figure), 3-11                                                               |
| F                                                                                    |                                                                              |
| fax technical support, B-1                                                           | I                                                                            |
| floating signal sources. See also                                                    |                                                                              |
| nonreferenced or floating signal sources.                                            | input ranges. See gain and input ranges.                                     |
| connecting, SC-2071 board, 3-8                                                       | installation                                                                 |
| fuses                                                                                | BNC-2081 Analog Breakout Board, 5-3                                          |
| SC-2070 board, 2-4                                                                   | external power connection, 5-4 to 5-5                                        |
| SC-2071 board, 3-4                                                                   | amount of power supplied by DAQ                                              |
| SC-2072 board, 4-5                                                                   | devices (table), 5-6                                                         |
|                                                                                      | mounting                                                                     |
| G                                                                                    | rack mounting, 5- 3 to 5- 4 attaching mountable board to                     |
| G                                                                                    | chassis (figure), 5-3                                                        |
|                                                                                      | double-height mounting (figure),                                             |
| gain and input ranges                                                                | 5- 4                                                                         |
| thermocouple measurement                                                             | locations for SC- 207X boards                                                |
| SC-2070 board, 2-19                                                                  | (figure), 5-3                                                                |
| SC-2071 board, 3-16                                                                  | SC- 2070 board, 2- 6                                                         |
| thermocouple voltage output extremes SC-2070 board (table), 2-20                     | SC- 2071 board, 3- 7                                                         |
| SC-2070 board (table), 2-20<br>SC-2071 board (table), 3-17                           | SC- 2072 board, 4- 7                                                         |
| 5C-20/1 board (table), 5-1/                                                          | · · · ·                                                                      |

| SC-205X Series cable adapter boards, 5-2 SC-207X Series board connection, 5-7 SC-2070 and SC-2071 boards, 5-1 to 5-2 SC-2072 board, 5-2 signal connections, 5-8 to 5-9 rack-mount chassis cover attachment, 5-9 ribbon cable connectors, 5-8 SC-205X Series board connectors compatible with SC-207X boards (table), 5-8 screw terminal connections SC-2070 and SC-2071, 5-8 SC-2072, 5-9 | thermocouple circuit with lowpass noise filter (figure), 3-16 lowpass filters, building SC-2070 board, 2-10 to 2-11 lowpass filter on differential channel 1 (figure), 2-12 normalized frequency response (figure), 2-10 SC-2071 board, 3-8 to 3-10 lowpass filter on channel 1 (figure), 3-10 normalized frequency response (figure), 3-9 |
|----------------------------------------------------------------------------------------------------|----------------------------------------------------------------------------------------------------|
| J                                                                                                    | M                                                                                                    |
| jumpers and switches SC-2072 board setting switch S2 to position B (warning), 4-4 switch S2 settings for National Instruments DAQ devices (table), 4-4 W1 jumper SC-2070 temperature sensor (figure), 2-4 SC-2071 temperature sensor (figure), 3-4 W2 jumper SC-2070 shield ground (figure), 2-4 SC-2071 shield ground (figure), 3-4                                                      | manual. See documentation. mounting rack-mount chassis cover attachment, 5-9 rack mounting, 5-3 to 5-4 attaching mountable board to chassis (figure), 5-3 double-height mounting (figure), 5-4 locations for SC-207X boards (figure), 5-3 SC-2070 board, 2-6 SC-2071 board, 3-7 SC-2072 board, 4-7                                         |
| ${f L}$                                                                                                    | National Bureau of Standards (NBS) polynomial coefficients (table), 2-21, 3-18 nonreferenced or floating signal sources,                                                                                                    |
| linearizing data for thermocouple output voltage National Bureau of Standards (NBS) polynomial coefficients (table), 2-21, 3-18 SC-2070 board, 2-20 SC-2071 board, 3-17 to 3-18 lowpass filters connecting to SC-2070 board, 2-18 thermocouple circuit with lowpass noise filter (figure), 2-19                                                                                           | 2-7 to 2-8 differential inputs, 2-7 bias return resistor for DC-coupled foating source on channel 1 (figure), 2-8 single-ended inputs, 2-8 nonreferenced single-ended (NRSE) input, 2-8                                                                                                    |

| 0                                                                       | connectors compatible with SC-207X boards (table), 5-8 |
|-------------------------------------------------------------------------|--------------------------------------------------------|
| optional equipment, 1-4                                                 | installing, 5-2                                        |
| optional equipment, 1-4                                                 | SC-207X Series boards. See also specific               |
|                                                                         | devices.                                               |
| P                                                                       | computers supported, 1-1                               |
| r                                                                       | connections for DAQ devices (figure),                  |
| nonto lo coton di conone                                                | 5-7                                                    |
| parts locator diagram                                                   | DAQ devices supported (table), 1-2                     |
| SC-2070 board, 2-2                                                      | features, 1-1                                          |
| SC-2071 board, 3-2                                                      | getting started, 1-4                                   |
| SC-2072 board, 4-2<br>SC-2072D board, 4-3                               | optional equipment, 1-4                                |
| ,                                                                       | software, 1-4                                          |
| physical specifications, A-2 polynomial coefficients of National Bureau | specifications, A-1 to A-2                             |
| ± •                                                                     | unpacking, 1-5                                         |
| of Standards (table), 2-21, 3-18 power connections                      | SC-2070 board                                          |
| external, 5-4 to 5-5                                                    | analog input, 2-2 to 2-3                               |
| amount of power supplied by DAQ                                         | component positions in each                            |
| devices (table), 5-6                                                    | channel (table), 2-3                                   |
| SC-2072 board, 4-4 to 4-5                                               | onboard equivalent circuit (figure),                   |
| accidental shorting of terminals at J4                                  | 2-3                                                    |
| (warning), 4-5                                                          | applications, 2-6 to 2-16                              |
| setting switch S2 to position B                                         | attenuators (voltage dividers),                        |
| (warning), 4-4                                                          | building, 2-15 to 2-16                                 |
| switch S2 settings for National                                         | channel configurations, 2-7                            |
| Instruments DAQ devices (table),                                        | connecting ground-referenced signal                    |
| 4-4                                                                     | sources, 2-9                                           |
| power LED                                                               | differential inputs, 2-9                               |
| SC-2070 board, 2-4                                                      | single-ended inputs, 2-9                               |
| SC-2071 board, 3-4                                                      | connecting nonreferenced or floating                   |
| SC-2072 board, 4-5                                                      | signal sources, 2-7 to 2-8                             |
| power requirements (from DAQ device),                                   | differential inputs, 2-7 to 2-8                        |
| A-1                                                                     | single-ended inputs, 2-8                               |
|                                                                         | highpass filters, building,                            |
|                                                                         | 2-13 to 2-14                                           |
| R                                                                       | lowpass filters                                        |
|                                                                         | building lowpass filters,                              |
| rack-mount chassis cover attachment, 5-9                                | 2-10 to 2-11                                           |
| rack mounting, 5-3 to 5-4                                               | soldering and desoldering, 2-7                         |
| referenced single-ended input (RSE), 2-7                                | board-to-board cabling, 2-5 to 2-6                     |
| ribbon cable connectors, 5-8                                            | connecting to incompatible boards                      |
| Tibbon cable connectors, 5 o                                            | (warning), 2-6                                         |
|                                                                         | connection using SC-2050 cable                         |
| S                                                                       | adapter board (figure), 2-6                            |
| D .                                                                     | DAQ devices used with SC-2070                          |
| SC-205X Series boards                                                   | (table), 2-5                                           |
| connections with SC-2070 and SC-2071                                    | direct connection to MIO-16 board                      |
| boards (figure), 5-7                                                    | (figure), 2-5                                          |
| boards (figure), 5-1                                                    | DAQ devices supported (table), 1-2                     |

| digital and timing signals, 2-4 to 2-5           | board-to-board cabling, 3-5 to 3-7              |
|--------------------------------------------------|-------------------------------------------------|
| features, 2-1                                    | connecting to incompatible boards               |
| fuse and power LED, 2-4                          | (warning), 3-7                                  |
| installation, 5-1 to 5-2                         | connection using SC-2053 cable                  |
| mounting, 2-6                                    | adapter board (figure), 3-6                     |
| overview, 2-1                                    | daisy-chaining Lab/1200 devices to              |
| parts locator diagram, 2-2                       | BNC-2080 (figure), 3-6                          |
| screw terminal connections, 5-8                  | DAQ devices used with SC-2071                   |
| shield ground, 2-4                               | (table), 3-5                                    |
| temperature sensor, 2-3 to 2-4                   | direct connection to Lab/1200                   |
| W1 jumper settings (figure), 2-4                 | devices (figure), 3-5                           |
| thermocouple measurements,                       | DAQ devices supported (table), 1-2              |
| 2-17 to 2-25                                     | digital and timing signals, 3-5                 |
| differential measurements, 2-22                  | features, 3-1                                   |
| example, 2-22 to 2-23                            | fuse and power LED, 3-4                         |
| expected accuracies, 2-25                        | installation, 5-1 to 5-2                        |
| input filtering and broken                       | mounting, 3-7                                   |
| thermocouple detection,                          | overview, 3-1                                   |
| 2-18 to 2-19                                     | parts locator diagram, 3-2                      |
| illustration, 2-19                               | screw terminal connections, 5-8                 |
| linearizing the data, 2-20 to 2-21               | shield ground, 3-4                              |
| National Bureau of Standards                     | temperature sensor, 3-4                         |
| (NBS) polynomial coefficients                    | W1 jumper settings (figure), 3-4                |
| (table), 2-21                                    | thermocouple measurements,                      |
| selecting gain and input ranges,                 | 3-15 to 3-21                                    |
| 2-19 to 2-20                                     | expected accuracies, 3-20 to 3-21               |
| thermocouple voltage output                      | input filtering and broken                      |
| extremes (figure), 2-20                          | thermocouple detection,                         |
| single-ended measurements, 2-23                  | 3-15 to 3-16                                    |
| example, 2-23 to 2-24                            | illustration, 3-16                              |
| sources of error, 2-24                           | linearizing the data, 3-17 to 3-18              |
| working with thermocouples, 2-17                 | National Bureau of Standards                    |
| SC-2071 board                                    | (NBS) polynomial coefficients                   |
| analog input, 3-2 to 3-3                         | (table), 3-18                                   |
| component positions in each                      | measurement connections, 3-18                   |
| channel (table), 3-3                             | selecting gain and input ranges,                |
| onboard equivalent circuit (figure),             | 3-16 to 3-17                                    |
| 3-3                                              | thermocouple voltage output                     |
|                                                  | extremes (figure), 3-17                         |
| applications, 3-7 to 3-14                        | sources of error, 3-19 to 3-20                  |
| attenuators (voltage dividers),                  |                                                 |
| building, 3-12 to 3-14                           | working with thermocouples, 3-14 SC-2072 board  |
| connecting floating signal sources,              |                                                 |
| 3-8                                              | board-to-board cabling, 46                      |
| connecting ground-referenced signal sources, 3-8 | connecting to incompatible board (warning), 4-6 |
| highpass filters, building,                      | connection via SC-2072 board                    |
| 3-10 to 3-12                                     | (figure), 4-6                                   |
| lowpass filters, building, 3-8 to 3-10           | direct connection to TIO-10 board               |
| soldering and desoldering, 3-7                   | (figure), 4-6                                   |

| DAQ devices supported (table), 1-2                       | signals                                   |
|----------------------------------------------------------|-------------------------------------------|
| features, 4-1                                            | digital and timing                        |
| fuses and power LED, 4-5                                 | SC-2070 board, 2-4 to 2-5                 |
| installation, 5-2                                        | SC-2071 board, 3-5                        |
| mounting, 4-7                                            | single-ended inputs                       |
| overview, 4-1                                            | ground-referenced signal sources, 2-9     |
| parts locator diagram, 4-2                               | nonreferenced or floating signal sources, |
| power connections, 4-4 to 4-5                            | 2-8                                       |
| accidental shorting of terminals at J4                   | single-ended thermocouple measurements,   |
| (warning), 4-5                                           | SC-2070 board, 2-23                       |
| setting switch S2 to position B                          | example, 2-23 to 2-24                     |
| (warning), 4-4                                           | soldering and desoldering                 |
| switch S2 settings for National                          | SC-2070 board, 2-7                        |
| Instruments DAQ devices (table),                         | SC-2071 board, 3-7                        |
| 4-4                                                      | SC-2072 board, 4-7                        |
| screw terminal connections, 5-9                          | specifications                            |
| signal connections, 4-3                                  | analog input, A-1                         |
| soldering and desoldering on, 4-7                        | breadboarding area, A-1                   |
| SC-2072D board. See also SC-2072 board.                  | environment, A-2                          |
| parts locator diagram, 4-3                               | physical, A-2                             |
| screw terminal connections                               | power requirements (from DAQ device),     |
| SC-2070 and SC-2071, 5-8                                 | A-1                                       |
| SC-2072, 5-9                                             | switches. See jumpers and switches.       |
| Seebeck coefficient, 2-20, 3-17                          | J                                         |
| shield ground                                            |                                           |
| SC-2070 board, 2-4                                       | T                                         |
| SC-2071 board, 3-4                                       | -                                         |
| signal connections, 5-8 to 5-9                           | technical support, B-1                    |
| rack-mount chassis cover attachment,                     | temperature sensor                        |
| 5-9                                                      | cold junction temperature sensor          |
| ribbon cable connectors, 5-8                             | specifications, A-1                       |
| SC-205X Series board connectors                          | SC-2070 board, 2-3 to 2-4                 |
| compatible with SC-207X boards                           | W1 jumper settings (figure), 2-4          |
| (table), 5-8                                             | SC-2071 board, 3-4                        |
| SC-2072 board, 4-3                                       | W1 jumper settings (figure), 3-4          |
| screw terminal connections                               | Thermocouple Law of Intermediate Metals,  |
| SC-2070 and SC-2071, 5-8                                 | 2-17, 3-14                                |
| SC-2072, 5-9                                             | thermocouple measurements                 |
| signal source connections                                | SC-2070 board. See SC-2070 board.         |
| floating signal sources, SC-2071 board,                  | SC-2071 board. See SC-2071 board.         |
| 3-8                                                      | thermocouple output voltages              |
| ground-referenced signal sources, 2-9                    | linearizing                               |
| differential inputs, 2-9                                 | SC-2070 board, 2-20 to 2-21               |
| SC-2071 board, 3-8                                       | SC-2071 board, 3-17 to 3-18               |
| single-ended inputs, 2-9                                 | National Bureau of Standards (NBS)        |
| nonreferenced or floating signal sources,                | polynomial coefficients (table), 2-21,    |
| 2-7 to 2-8                                               |                                           |
|                                                          |                                           |
| differential inputs, 2-7 to 2-8                          | 3-18                                      |
| differential inputs, 2-7 to 2-8 single-ended inputs, 2-8 | ± •                                       |

purpose and use, 2-17, 3-14 timing signals SC-2070 board, 2-4 to 2-5 SC-2071 board, 3-5

## U

unpacking SC-207X Series boards, 1-5

## $\mathbf{V}$

voltage dividers. See attenuators, building.